# Inspiron 3647 Omistajan opas

Tietokonemalli: Inspiron 3647 Säädösten mukainen malli: D09S Säädösten mukainen tyyppi: D09S001

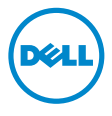

### Huomautukset, varoitukset ja vaarat

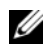

HUOMAUTUS: HUOMAUTUKSET ovat tärkeitä tietoja, joiden avulla voit käyttää tietokonetta entistä paremmin.

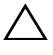

 $\bigwedge$  VAROITUS: VAROITUS varoittavat tilanteista, joissa laitteisto voi vahingoittua tai tietoja voidaan menettää, ellei ohjeita noudateta.

VAARA: VAARA kertovat tilanteista, joihin saattaa liittyä omaisuusvahinkojen, loukkaantumisen tai kuoleman vaara.

© 2013 Dell Inc.

Tässä tekstissä käytetyt tavaramerkit: Dell™, DELL-logo ja Inspiron™ ovat Dell Inc.

2013 - 12 Vers. A00

\_\_\_\_\_\_\_\_\_\_\_\_\_\_\_\_\_\_\_\_

# Sisältö

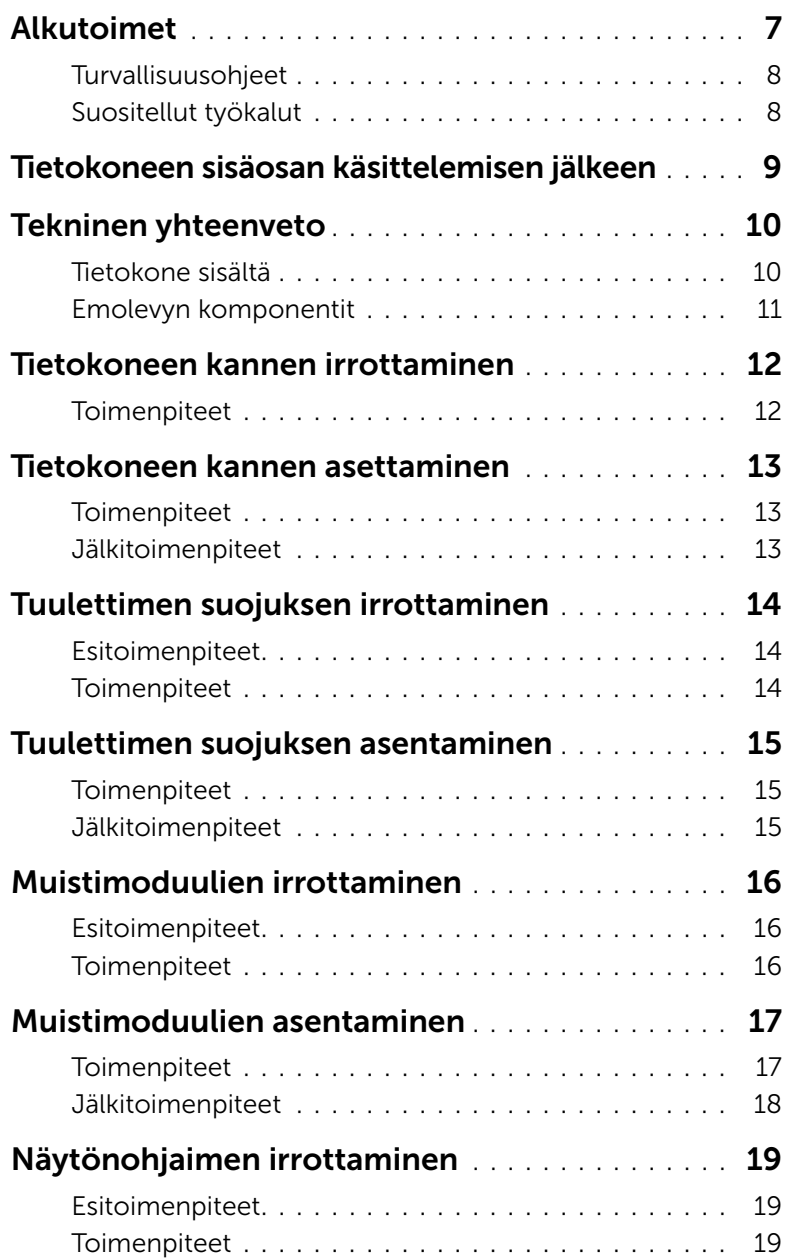

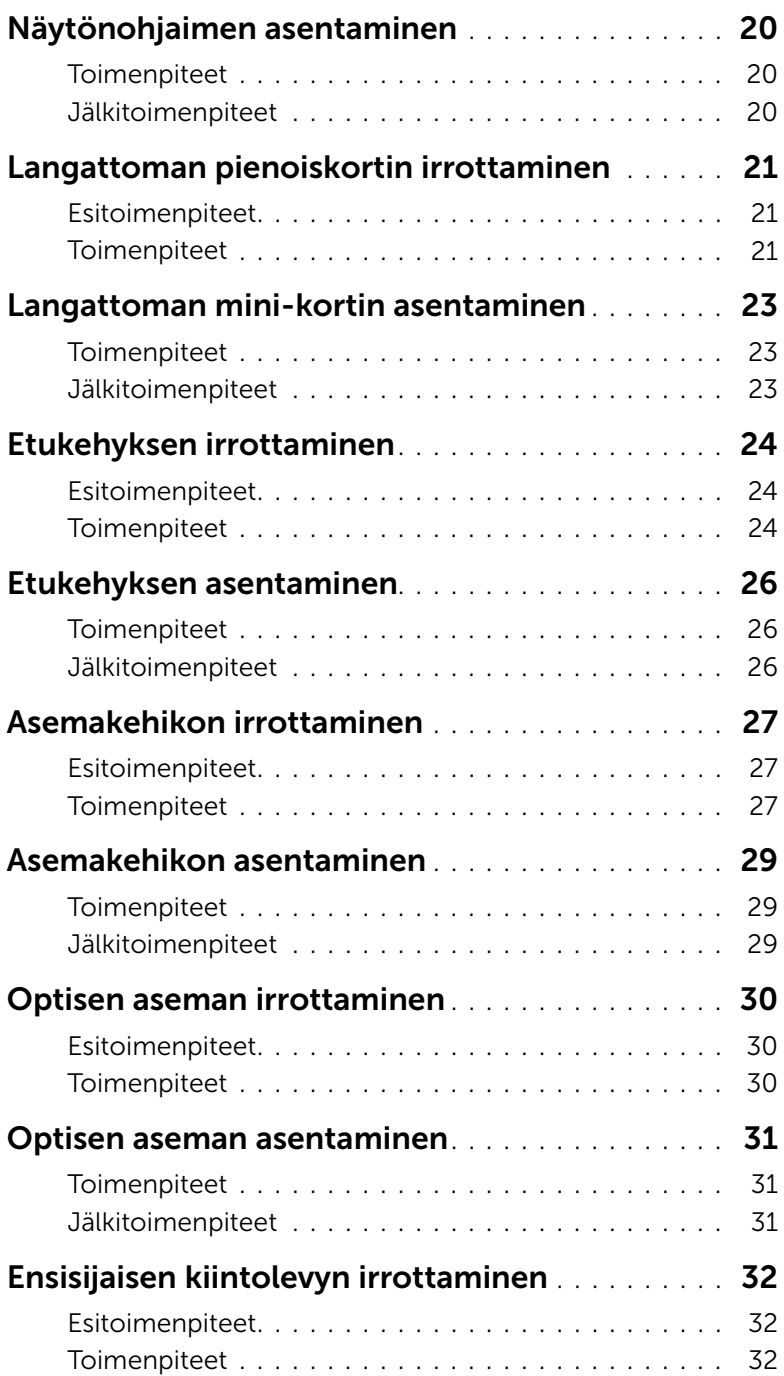

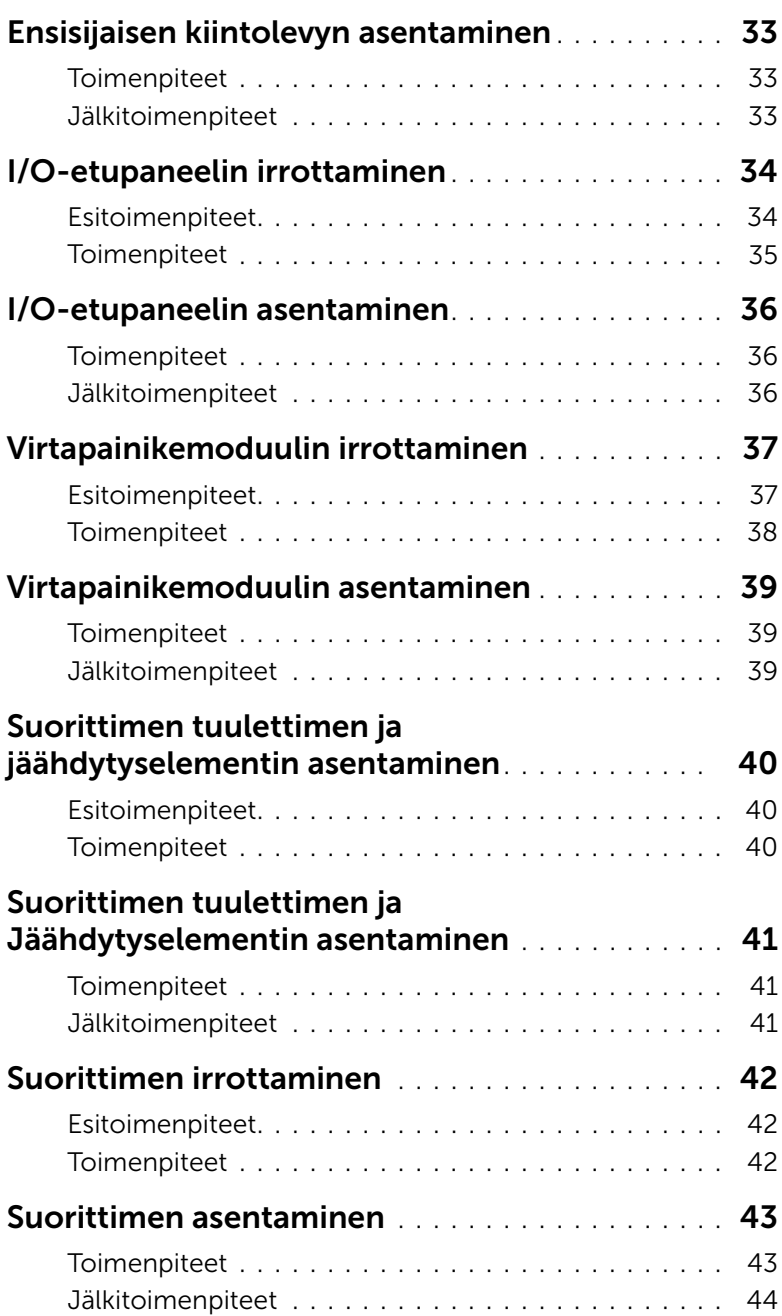

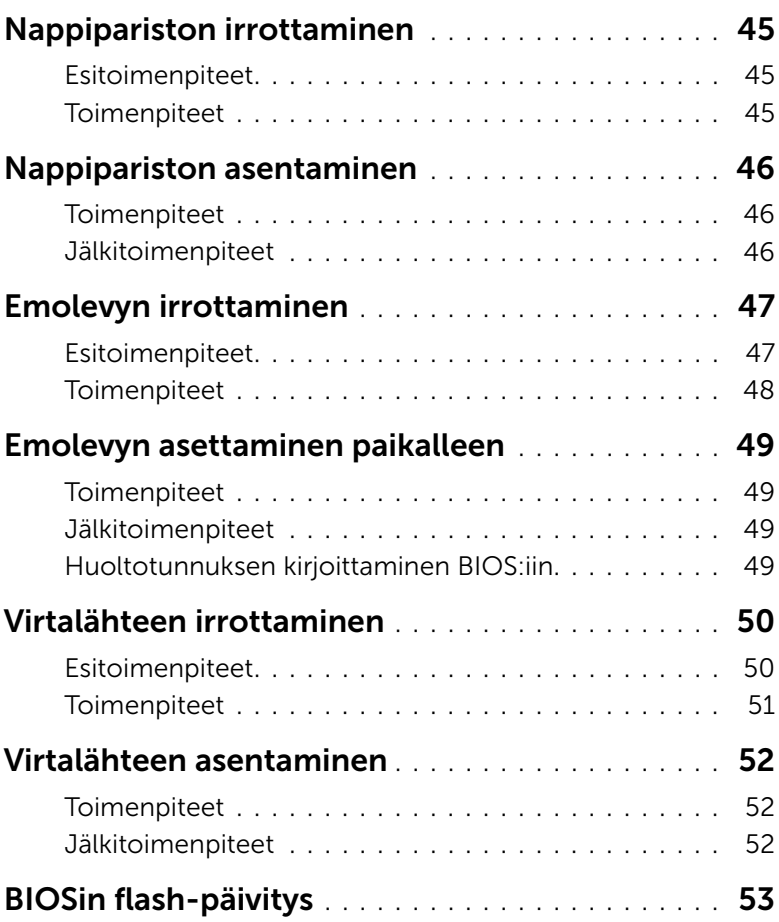

- <span id="page-6-1"></span><span id="page-6-0"></span>VAROITUS: Jotta välttyisit tietojen menettämiseltä, tallenna ja sulje kaikki avoimet tiedostot ja poistu kaikista käynnissä olevista ohjelmista ennen tietokoneen sammuttamista.
- 1 Tallenna ja sulje kaikki avoimet tiedostot ja poistu kaikista käynnissä olevista ohjelmista.
- 2 Sammuta tietokone.
	- Windows 8 Siirrä hiiren osoitin näytön oikeaan ylä- tai alakulmaan ja avaa Oikopolut-sivupalkki ja valitse Asetukset→ Virta→ Sammuta.
	- Windows 7 Valitse Käynnistä  $\rightarrow$  Sammuta.

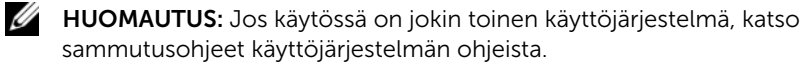

- 3 Irrota tietokone ja kaikki kiinnitetyt laitteet sähköpistorasiasta.
- 4 Irrota kaikki puhelinjohdot, verkkokaapelit ja liitetyt laitteet tietokoneesta.
- 5 Kun tietokoneen kaikki johdot on irrotettu, maadoita emolevy pitämällä virtapainiketta painettuna noin 5 sekuntia.

### <span id="page-7-0"></span>Turvallisuusohjeet

Seuraavilla turvallisuusohjeilla voit suojata tietokoneesi ja työympäristösi vaurioilta sekä varmistaa oman turvallisuutesi.

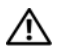

VAARA: Ennen kuin teet mitään toimia tietokoneen sisällä, lue tietokoneen mukana toimitetut turvallisuusohjeet. Lisää parhaita turvallisuuskäytäntöjä on Regulatory Compliance -sivulla osoitteessa dell.com/regulatory\_compliance.

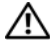

VAARA: Irrota kaikki virtalähteet ennen tietokoneen kannen tai paneeleiden avaamista. Kun olet tehnyt toimet tietokoneen sisällä, asenna kaikki kannet, paneelit ja ruuvit paikalleen, ennen kuin liität virtalähteen.

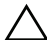

VAROITUS: Vältä tietokoneen vioittuminen varmistamalla, että työskentelyalusta on tasainen ja puhdas.

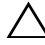

VAROITUS: Vältä komponenttien ja korttien vioittuminen käsittelemällä niitä reunoista. Älä koske napoihin ja kontakteihin.

VAROITUS: Vain koulutetut huoltoteknikot saavat avata tietokoneen kotelon ja käsitellä tietokoneen sisäisiä osia. Turvallisuusohjeet sisältävät täydelliset ohjeet turvallisuuteen, tietokoneen sisäpuolisten osien käsittelyyn ja elektrostaattisten purkausten välttämiseen liittyen.

 $\sqrt{ }$  VAROITUS: Maadoita itsesi koskettamalla rungon maalaamatonta metallipintaa, kuten tietokoneen takaosassa olevien korttipaikan aukkojen ympärillä olevaa metallia, ennen kuin kosketat mitään osaa tietokoneen sisällä. Kosketa työskennellessäsi maalaamatonta metallipintaa säännöllisesti. Näin estät sisäisiä osia vahingoittavan staattisen sähkön muodostumisen.

VAROITUS: Irrottaessasi kaapelia vedä liittimestä tai sen vedonpoistajasta, älä itse kaapelista. Joissakin kaapeleissa on lukkokielekkeillä tai peukaloruuveilla varustettuja liittimiä, jotka on avattava ennen kaapelin irrottamista. Kun irrotat kaapeleita, pidä ne tasaisesti kohdistettuina, jotta liitäntätapit eivät väänny. Kun kytket kaapeleita, varmista että liittimet ja portit ovat oikeassa asennossa ja oikein kohdistettuja.

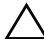

VAROITUS: Irrota verkkokaapeli irrottamalla ensin kaapeli tietokoneesta ja irrota sitten kaapeli verkkolaitteesta.

VAROITUS: Jos muistikortinlukijassa on muistikortti, ota se pois.

### <span id="page-7-1"></span>Suositellut työkalut

Tämän asiakirjan menetelmät voivat vaatia seuraavia työkaluja:

- Ristipääruuvitaltta
- Muovipuikko

## <span id="page-8-1"></span><span id="page-8-0"></span>Tietokoneen sisäosan käsittelemisen jälkeen

#### $\bigwedge$  VAROITUS: Jos tietokoneen sisään jätetään irrallisia ruuveja, ne saattavat vahingoittaa tietokonetta vakavast.

- 1 Kiinnitä kaikki ruuvit ja tarkista, ettei tietokoneen sisällä ole irrallisia ruuveja.
- 2 Aseta tietokone pystyasentoon.
- 3 Liitä kaikki ulkoiset laitteet, kaapelit, kortit ja muut irrottamasi osat, ennen kuin teet tietokoneella mitään.
- 4 Kiinnitä tietokone ja kaikki kiinnitetyt laitteet sähköpistorasiaan.

### <span id="page-9-0"></span>Tekninen yhteenveto

VAARA: Ennen kuin teet mitään toimia tietokoneen sisällä, lue tietokoneen mukana toimitetut turvallisuusohjeet ja noudata kohdassa ["Alkutoimet" sivulla](#page-6-1) 7 olevia ohjeita. Kun olet tehnyt toimet tietokoneen sisällä, toimi kohdan ["Tietokoneen sisäosan käsittelemisen jälkeen" sivulla](#page-8-1) 9 ohjeiden mukaan. Lisää parhaita turvallisuuskäytäntöjä on Regulatory Compliance -sivulla osoitteessa dell.com/regulatory\_compliance.

#### <span id="page-9-1"></span>Tietokone sisältä

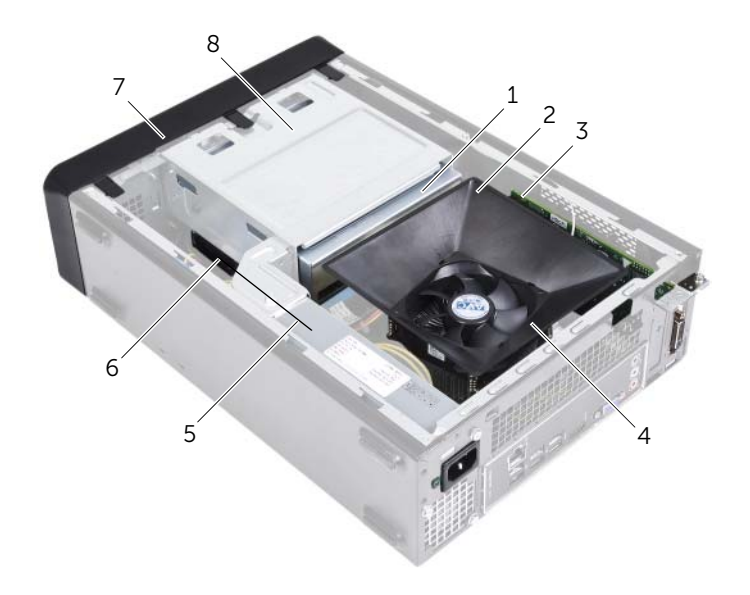

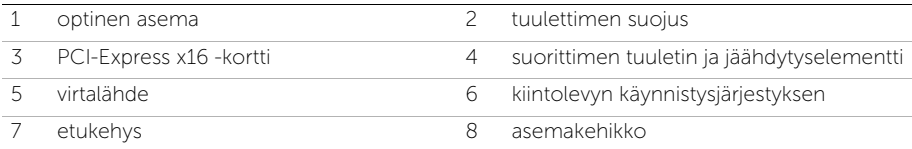

### <span id="page-10-1"></span><span id="page-10-0"></span>Emolevyn komponentit

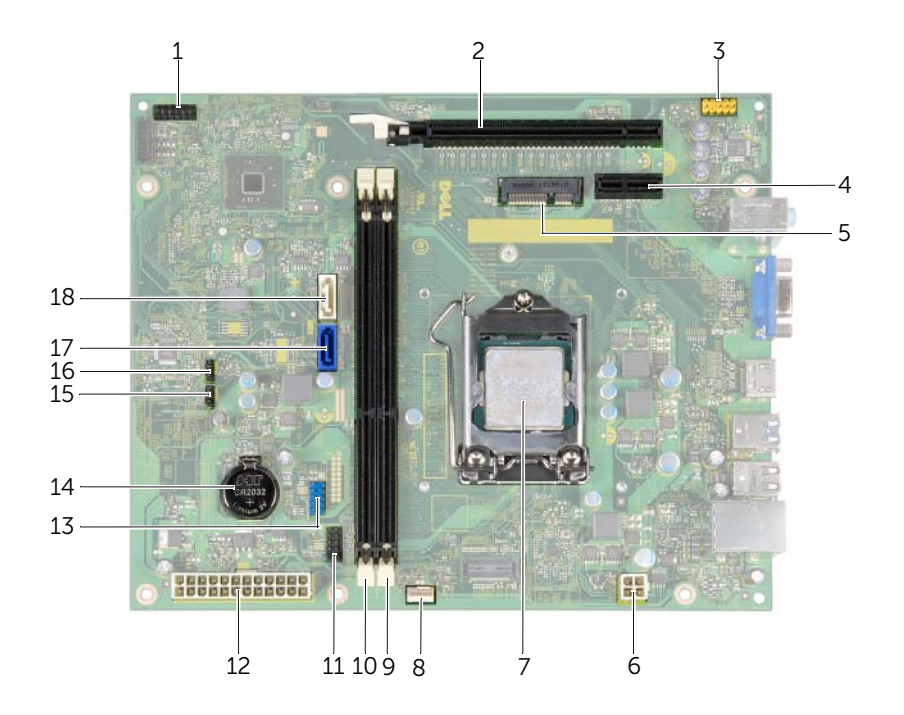

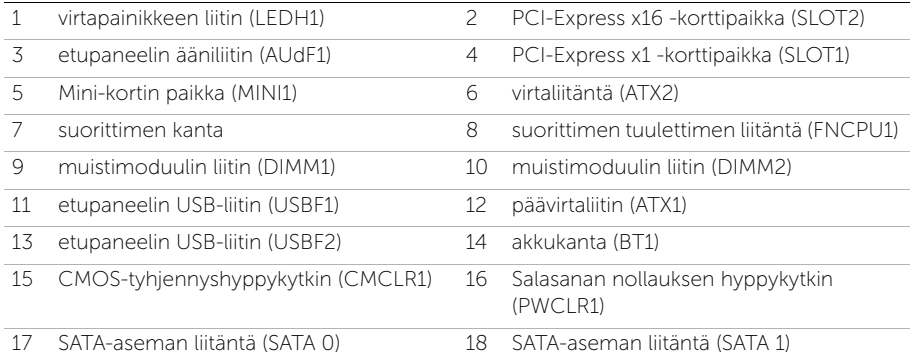

### <span id="page-11-2"></span><span id="page-11-0"></span>Tietokoneen kannen irrottaminen

 $\bigwedge$  VAARA: Ennen kuin teet mitään toimia tietokoneen sisällä, lue tietokoneen mukana toimitetut turvallisuusohjeet ja noudata kohdassa ["Alkutoimet" sivulla](#page-6-1) 7 olevia ohjeita. Kun olet tehnyt toimet tietokoneen sisällä, toimi kohdan ["Tietokoneen sisäosan käsittelemisen jälkeen" sivulla](#page-8-1) 9 ohjeiden mukaan. Lisää parhaita turvallisuuskäytäntöjä on Regulatory Compliance -sivulla osoitteessa dell.com/regulatory\_compliance.

- <span id="page-11-1"></span>1 Aseta tietokone kyljelleen niin, että sen kansi on ylöspäin.
- 2 Irrota ruuvimeisselillä ruuvit, joilla tietokoneen kansi on kiinnitetty koteloon.
- 3 Irrota tietokoneen kansi vetämällä se eteenpäin pois tietokoneesta.
- 4 Nosta kansi pois tietokoneesta ja aseta se syrjään.

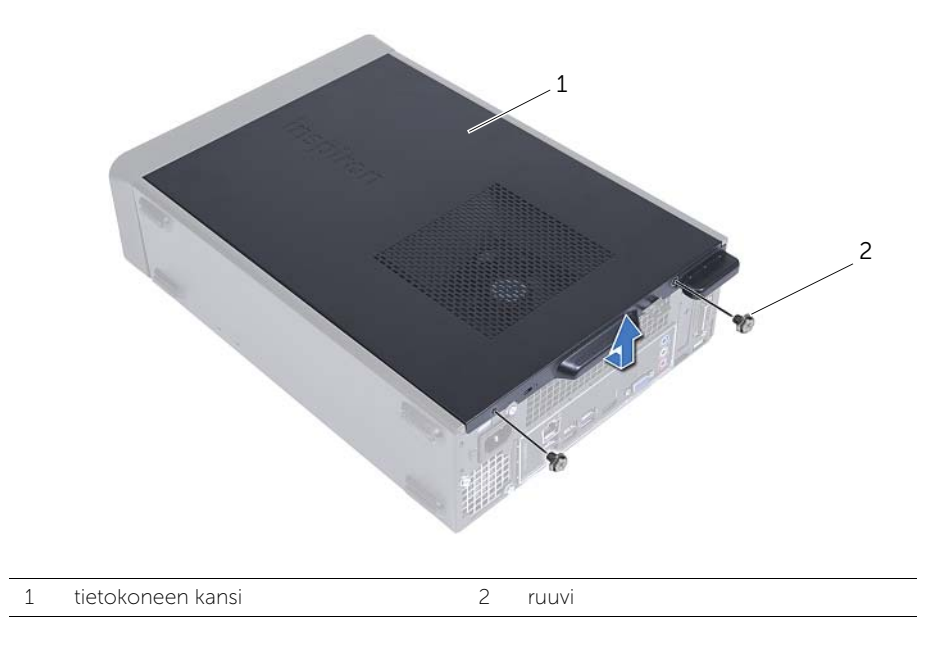

<span id="page-12-3"></span><span id="page-12-0"></span> $\bigwedge$  VAARA: Ennen kuin teet mitään toimia tietokoneen sisällä, lue tietokoneen mukana toimitetut turvallisuusohjeet ja noudata kohdassa ["Alkutoimet" sivulla](#page-6-1) 7 olevia ohjeita. Kun olet tehnyt toimet tietokoneen sisällä, toimi kohdan ["Tietokoneen sisäosan käsittelemisen jälkeen" sivulla](#page-8-1) 9 ohjeiden mukaan. Lisää parhaita turvallisuuskäytäntöjä on Regulatory Compliance -sivulla osoitteessa dell.com/regulatory\_compliance.

#### <span id="page-12-1"></span>**Toimenpiteet**

- 1 Liitä kaikki kaapelit ja taita ne syrjään.
- 2 Varmista, että tietokoneen sisään ei ole jäänyt työkaluja tai ylimääräisiä osia.
- 3 Kohdista tietokoneen kannen pohjassa olevat kielekkeet kotelon reunassa oleviin aukkoihin.
- 4 Paina tietokoneen kansi alas ja työnnä sitä tietokoneen etuosaa kohden.
- 5 Kiinnitä tietokoneen kannen kiinnitysruuvit.
- **6** Aseta tietokone pystyasentoon.

#### <span id="page-12-2"></span>Jälkitoimenpiteet

Noudata ohjeita kohdassa ["Tietokoneen sisäosan käsittelemisen jälkeen" sivulla](#page-8-1) 9.

## <span id="page-13-3"></span><span id="page-13-0"></span>Tuulettimen suojuksen irrottaminen

VAARA: Ennen kuin teet mitään toimia tietokoneen sisällä, lue tietokoneen mukana toimitetut turvallisuusohjeet ja noudata kohdassa ["Alkutoimet" sivulla](#page-6-1) 7 olevia ohjeita. Kun olet tehnyt toimet tietokoneen sisällä, toimi kohdan ["Tietokoneen sisäosan käsittelemisen jälkeen" sivulla](#page-8-1) 9 ohjeiden mukaan. Lisää parhaita turvallisuuskäytäntöjä on Regulatory Compliance -sivulla osoitteessa dell.com/regulatory\_compliance.

#### <span id="page-13-1"></span>Esitoimenpiteet

Irrota tietokoneen kansi. Katso kohtaa ["Tietokoneen kannen irrottaminen" sivulla](#page-11-2) 12.

#### <span id="page-13-2"></span>**Toimenpiteet**

- 1 Paina tuulettimen suojus sisään ja vapauta kielekkeet, joilla tuulettimen suojus on kiinnitetty suorittimen tuulettimeen ja jäähdytyselementtiin.
- 2 Nosta tuulettimen suojus ylös ja aseta se syrjään.

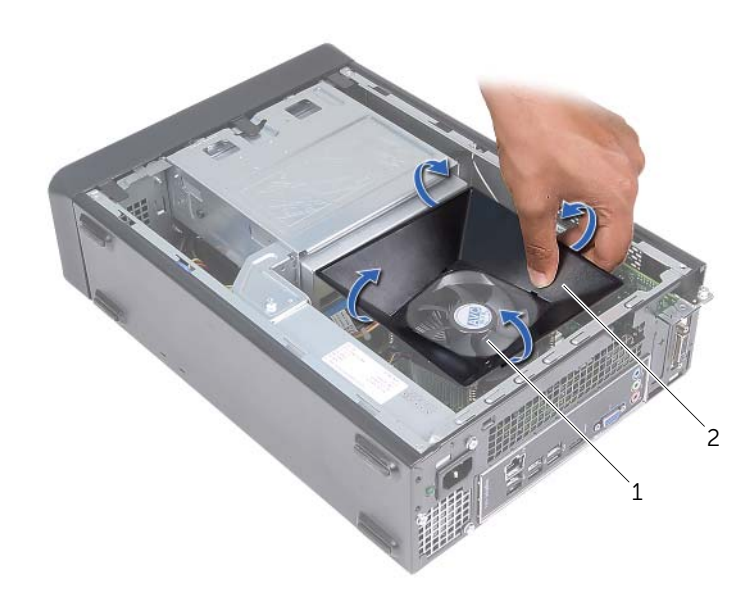

1 suorittimen tuuletin ja jäähdytyselementti

2 tuulettimen suojus

### <span id="page-14-3"></span><span id="page-14-0"></span>Tuulettimen suojuksen asentaminen

 $\bigwedge$  VAARA: Ennen kuin teet mitään toimia tietokoneen sisällä, lue tietokoneen mukana toimitetut turvallisuusohjeet ja noudata kohdassa ["Alkutoimet" sivulla](#page-6-1) 7 olevia ohjeita. Kun olet tehnyt toimet tietokoneen sisällä, toimi kohdan ["Tietokoneen sisäosan käsittelemisen jälkeen" sivulla](#page-8-1) 9 ohjeiden mukaan. Lisää parhaita turvallisuuskäytäntöjä on Regulatory Compliance -sivulla osoitteessa dell.com/regulatory\_compliance.

#### <span id="page-14-1"></span>**Toimenpiteet**

- 1 Aseta tuulettimen suojus suorittimen tuulettimen ja jäähdytyselementin päälle.
- 2 Paina tuulettimen suojusta varoen siten, että tuulettimen suojuksen kielekkeet napsahtavat paikoilleen.

- <span id="page-14-2"></span>1 Asenna tietokoneen kansi. Katso kohtaa ["Tietokoneen kannen asettaminen"](#page-12-3)  [sivulla](#page-12-3) 13.
- 2 Noudata ohjeita kohdassa ["Tietokoneen sisäosan käsittelemisen jälkeen" sivulla](#page-8-1) 9.

### <span id="page-15-3"></span><span id="page-15-0"></span>Muistimoduulien irrottaminen

VAARA: Ennen kuin teet mitään toimia tietokoneen sisällä, lue tietokoneen mukana toimitetut turvallisuusohjeet ja noudata kohdassa ["Alkutoimet" sivulla](#page-6-1) 7 olevia ohjeita. Kun olet tehnyt toimet tietokoneen sisällä, noudata ohjeita, jotka on kerrottu kohdassa["Tietokoneen sisäosan käsittelemisen jälkeen"](#page-8-1)  [sivulla](#page-8-1) 9. Lisää parhaita turvallisuuskäytäntöjä on Regulatory Compliance -sivulla osoitteessa dell.com/regulatory\_compliance.

#### <span id="page-15-1"></span>Esitoimenpiteet

- 1 Irrota tietokoneen kansi. Katso kohtaa ["Tietokoneen kannen irrottaminen" sivulla](#page-11-2) 12.
- 2 Irrota tuulettimen suojus. Katso kohtaa ["Tuulettimen suojuksen irrottaminen"](#page-13-3)  [sivulla](#page-13-3) 14.

#### <span id="page-15-2"></span>**Toimenpiteet**

- 1 Etsi muistimoduuliliitäntä emolevystä. Katso kohtaa ["Emolevyn komponentit"](#page-10-1)  [sivulla](#page-10-1) 11.
- 2 Avaa kiinnikkeet muistimoduulin liitännän molemmista päistä.
- 3 Tartu muistimoduuliin ja vedä sitä ylöspäin.

 $\mathbb Z$  HUOMAUTUS: Jos muistimoduuli on vaikea irrottaa, pidä siitä kiinni ja vedä sitä ylöspäin varoen yhdestä päädystä ja sitten toisesta, kunnes muistimoduuli irtoaa liitännästä.

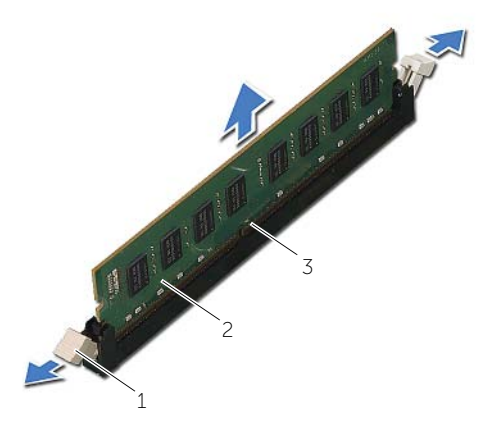

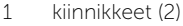

2 muistimoduuli

3 muistimoduulin liitin

### <span id="page-16-2"></span><span id="page-16-0"></span>Muistimoduulien asentaminen

VAARA: Ennen kuin teet mitään toimia tietokoneen sisällä, lue tietokoneen mukana toimitetut turvallisuusohjeet ja noudata kohdassa ["Alkutoimet" sivulla](#page-6-1) 7 olevia ohjeita. Kun olet tehnyt toimet tietokoneen sisällä, noudata ohjeita, jotka on kerrottu kohdassa["Tietokoneen sisäosan käsittelemisen jälkeen"](#page-8-1)  [sivulla](#page-8-1) 9. Lisää parhaita turvallisuuskäytäntöjä on Regulatory Compliance -sivulla osoitteessa dell.com/regulatory\_compliance.

- <span id="page-16-1"></span>1 Avaa kiinnikkeet muistimoduulin liitännän molemmista päistä.
- 2 Kohdista muistimoduulin lovi muistimoduuliliittimen kielekkeeseen.

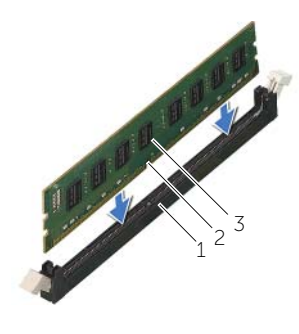

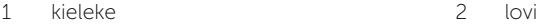

- 3 muistimoduuli
- 3 Aseta muistimoduuli muistimoduulin kantaan ja paina muistimoduulia alaspäin, kunnes se napsahtaa paikalleen ja kiinnityssalvat lukittuvat paikalleen.

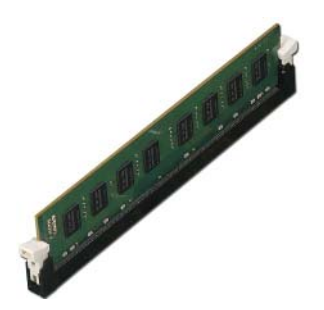

- <span id="page-17-0"></span>1 Asenna tuulettimen suojus. Katso kohtaa ["Tuulettimen suojuksen asentaminen"](#page-14-3)  [sivulla](#page-14-3) 15.
- 2 Asenna tietokoneen kansi. Katso kohtaa ["Tietokoneen kannen asettaminen"](#page-12-3)  [sivulla](#page-12-3) 13.
- 3 Noudata ohjeita kohdassa ["Tietokoneen sisäosan käsittelemisen jälkeen" sivulla](#page-8-1) 9.

### <span id="page-18-3"></span><span id="page-18-0"></span>Näytönohjaimen irrottaminen

 $\bigwedge$  VAARA: Ennen kuin teet mitään toimia tietokoneen sisällä, lue tietokoneen mukana toimitetut turvallisuusohjeet ja noudata kohdassa ["Alkutoimet" sivulla](#page-6-1) 7 olevia ohjeita. Kun olet tehnyt toimet tietokoneen sisällä, noudata ohjeita, jotka on kerrottu kohdassa["Tietokoneen sisäosan käsittelemisen jälkeen"](#page-8-1)  [sivulla](#page-8-1) 9. Lisää parhaita turvallisuuskäytäntöjä on Regulatory Compliance -sivulla osoitteessa dell.com/regulatory\_compliance.

#### <span id="page-18-1"></span>Esitoimenpiteet

- 1 Irrota tietokoneen kansi. Katso kohtaa ["Tietokoneen kannen irrottaminen" sivulla](#page-11-2) 12.
- 2 Irrota tuulettimen suojus. Katso kohtaa ["Tuulettimen suojuksen irrottaminen"](#page-13-3)  [sivulla](#page-13-3) 14.

- <span id="page-18-2"></span>1 Irrota ruuviavaimella näytönohjaimen paikoilleen kiinnittävä ruuvi.
- 2 Paina kiinnikettä alaspäin, tartu korttiin sen yläkulmista ja vedä sitten kortti liittimestä.
- $\mathbb Z$  HUOMAUTUS: Irrota kaikki PCI-Express x1 -kortit (jos niitä on) ennen kuin irrotat näytönohjaimen.

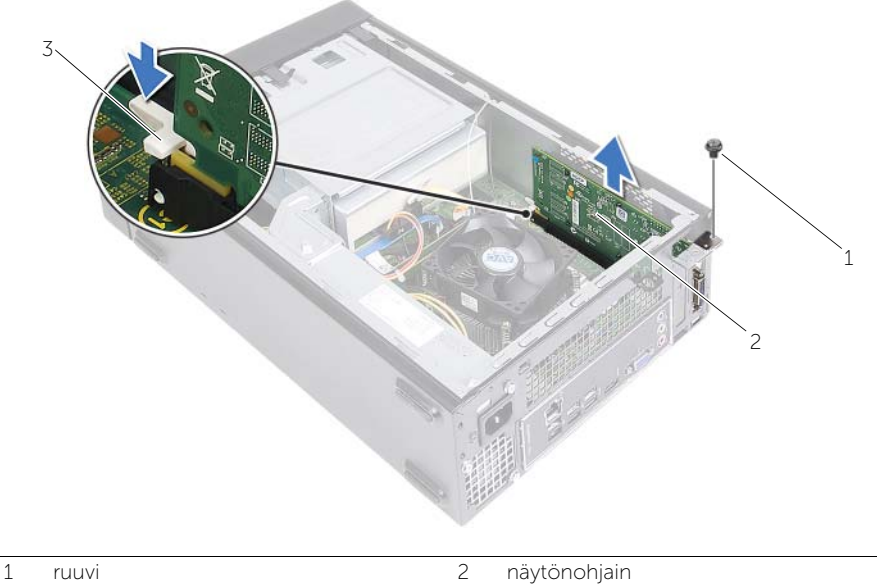

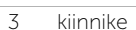

### <span id="page-19-3"></span><span id="page-19-0"></span>Näytönohjaimen asentaminen

 $\bigwedge$  VAARA: Ennen kuin teet mitään toimia tietokoneen sisällä, lue tietokoneen mukana toimitetut turvallisuusohjeet ja noudata kohdassa ["Alkutoimet" sivulla](#page-6-1) 7 olevia ohjeita. Kun olet tehnyt toimet tietokoneen sisällä, noudata ohjeita, jotka on kerrottu kohdassa["Tietokoneen sisäosan käsittelemisen jälkeen"](#page-8-1)  [sivulla](#page-8-1) 9. Lisää parhaita turvallisuuskäytäntöjä on Regulatory Compliance -sivulla osoitteessa dell.com/regulatory\_compliance.

#### <span id="page-19-1"></span>**Toimenpiteet**

- 1 Paikanna PCI-Express x16 -kortin paikka. Katso kohtaa ["Emolevyn komponentit"](#page-10-1)  [sivulla](#page-10-1) 11.
- 2 Kohdista näytönohjain emolevyn PCI-Express x16 -korttipaikkaan.
- 3 Aseta kortti paikalleen ja paina sitä alaspäin päättäväisesti. Varmista, että kortti on tukevasti paikoillaan.
- <span id="page-19-2"></span>4 Kiinnitä ruuvi, jolla näytönohjain kiinnittyy paikoilleen.

- 1 Asenna tuulettimen suojus. Katso kohtaa ["Tuulettimen suojuksen asentaminen"](#page-14-3)  [sivulla](#page-14-3) 15.
- 2 Asenna tietokoneen kansi. Katso kohtaa ["Tietokoneen kannen asettaminen"](#page-12-3)  [sivulla](#page-12-3) 13.

### <span id="page-20-3"></span><span id="page-20-0"></span>Langattoman pienoiskortin irrottaminen

VAARA: Ennen kuin teet mitään toimia tietokoneen sisällä, lue tietokoneen mukana toimitetut turvallisuusohjeet ja noudata kohdassa ["Alkutoimet" sivulla](#page-6-1) 7 olevia ohjeita. Kun olet tehnyt toimet tietokoneen sisällä, toimi kohdan ["Tietokoneen sisäosan käsittelemisen jälkeen" sivulla](#page-8-1) 9 ohjeiden mukaan. Lisää parhaita turvallisuuskäytäntöjä on Regulatory Compliance -sivulla osoitteessa dell.com/regulatory\_compliance.

#### <span id="page-20-1"></span>Esitoimenpiteet

- 1 Irrota tietokoneen kansi. Katso kohtaa ["Tietokoneen kannen irrottaminen" sivulla](#page-11-2) 12.
- 2 Irrota tuulettimen suojus. Katso kohtaa ["Tuulettimen suojuksen irrottaminen"](#page-13-3)  [sivulla](#page-13-3) 14.

- <span id="page-20-2"></span>1 Paikanna langaton pienoiskortti.
- 2 Irrota antennikaapelit langattomasta mini-kortista.
- 3 Irrota ruuvi, jolla langaton mini-kortti on kiinnitetty emolevyyn.

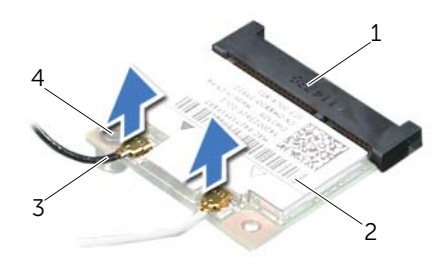

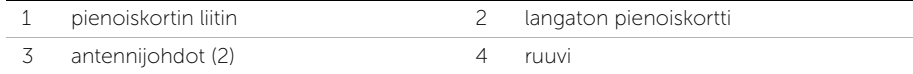

4 Irrota langaton pienoiskortti langattoman pienoiskortin liittimestä liu'uttamalla se ulos.

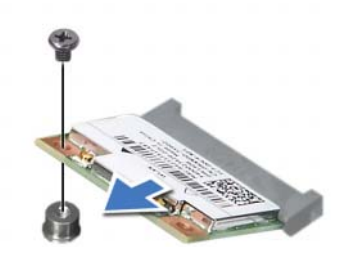

### <span id="page-22-3"></span><span id="page-22-0"></span>Langattoman mini-kortin asentaminen

 $\bigwedge$  VAARA: Ennen kuin teet mitään toimia tietokoneen sisällä, lue tietokoneen mukana toimitetut turvallisuusohjeet ja noudata kohdassa ["Alkutoimet" sivulla](#page-6-1) 7 olevia ohjeita. Kun olet tehnyt toimet tietokoneen sisällä, toimi kohdan ["Tietokoneen sisäosan käsittelemisen jälkeen" sivulla](#page-8-1) 9 ohjeiden mukaan. Lisää parhaita turvallisuuskäytäntöjä on Regulatory Compliance -sivulla osoitteessa dell.com/regulatory\_compliance.

#### <span id="page-22-1"></span>**Toimenpiteet**

#### $\triangle$  VAROITUS: Jotta langaton pienoiskortti ei vioittuisi, älä laita sen alle kaapeleita.

- 1 Paikanna langattoman pienoiskortin paikka. Katso kohtaa "Emolevyn komponentit" [sivulla](#page-10-1) 11.
- 2 Kohdista langattoman pienoiskortinkortin lovi langattoman pienoiskortinkortin liittimen kielekkeeseen.
- 3 Työnnä langaton pienoiskortti vinosti emolevyn liitäntään.
- 4 Paina langattoman pienoiskortin toista päätä ja kiinnitä ruuvi, jolla langaton pienoiskortti on kiinni emolevyssä.
- 5 Kytke antennikaapelit langattomaan mini-korttiin.

Seuraavassa taulukossa esitetään kaikkien tietokoneen tukemien langattomien pienoiskorttien antennikaapelien värikoodit.

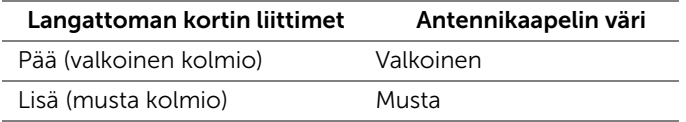

- <span id="page-22-2"></span>1 Asenna tuulettimen suojus. Katso kohtaa ["Tuulettimen suojuksen asentaminen"](#page-14-3)  [sivulla](#page-14-3) 15.
- 2 Asenna tietokoneen kansi. Katso kohtaa ["Tietokoneen kannen asettaminen"](#page-12-3)  [sivulla](#page-12-3) 13.

### <span id="page-23-3"></span><span id="page-23-0"></span>Etukehyksen irrottaminen

VAARA: Ennen kuin teet mitään toimia tietokoneen sisällä, lue tietokoneen mukana toimitetut turvallisuusohjeet ja noudata kohdassa ["Alkutoimet" sivulla](#page-6-1) 7 olevia ohjeita. Kun olet tehnyt toimet tietokoneen sisällä, noudata ohjeita, jotka on kerrottu kohdassa["Tietokoneen sisäosan käsittelemisen jälkeen"](#page-8-1)  [sivulla](#page-8-1) 9. Lisää parhaita turvallisuuskäytäntöjä on Regulatory Compliance -sivulla osoitteessa dell.com/regulatory\_compliance.

#### <span id="page-23-1"></span>Esitoimenpiteet

<span id="page-23-2"></span>Irrota tietokoneen kansi. Katso kohtaa ["Tietokoneen kannen irrottaminen" sivulla](#page-11-2) 12.

- 1 Aseta tietokone pystyasentoon.
- 2 Ota kiinni etukehyksen kielekkeistä ja vapauta ne yksi järjestyksessä yläreunasta, yksi kerrallaan, siirtämällä niitä ulospäin etupaneeliin nähden.

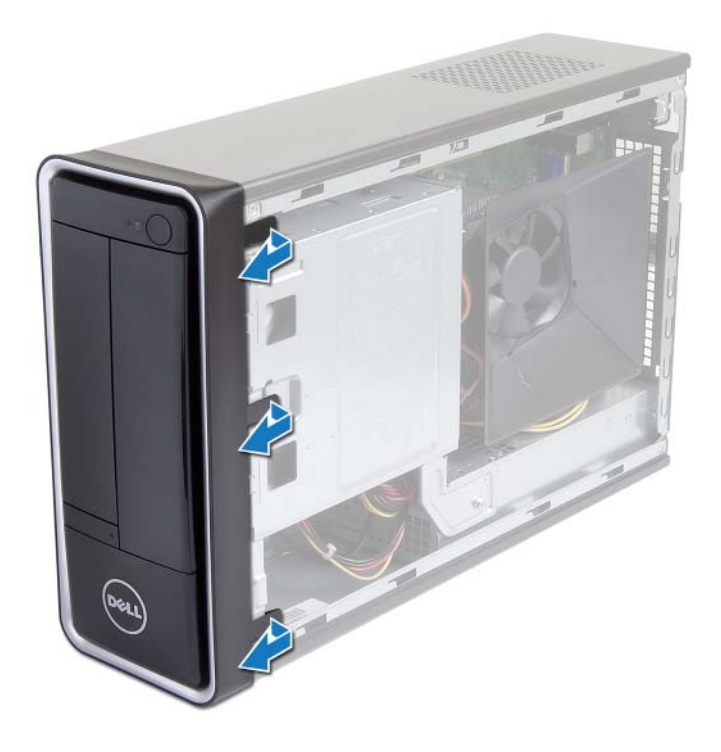

 Irrota etukehys tietokoneen etuosasta kiertämällä ja vetämällä sitä siten, että etukehyksen kiinnikkeet irtoavat etupaneelin lovista.

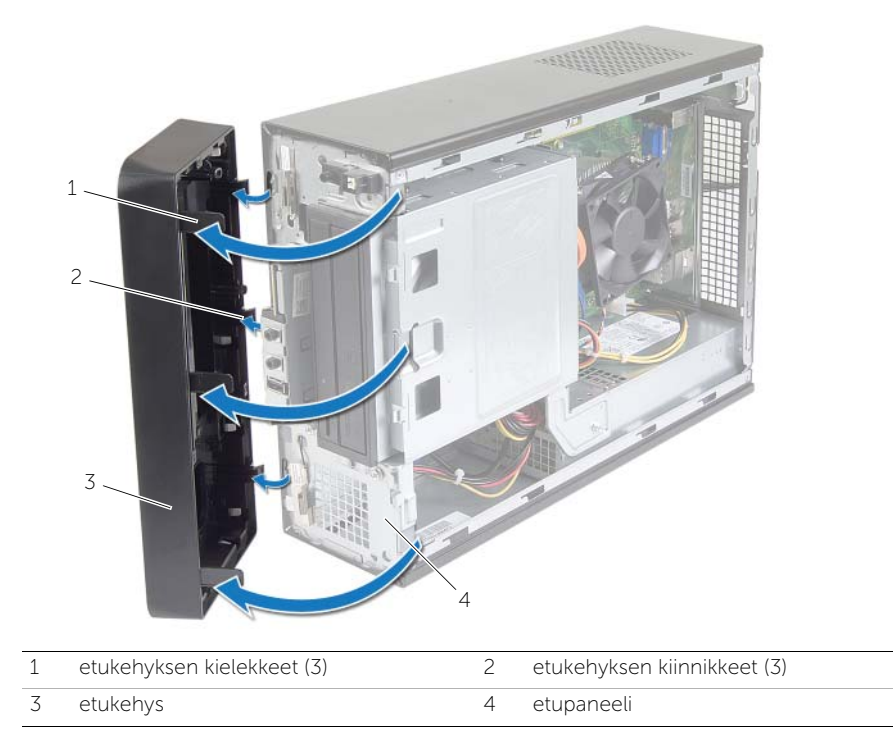

<span id="page-25-3"></span><span id="page-25-0"></span>

VAARA: Ennen kuin teet mitään toimia tietokoneen sisällä, lue tietokoneen mukana toimitetut turvallisuusohjeet ja noudata kohdassa ["Alkutoimet" sivulla](#page-6-1) 7 olevia ohjeita. Kun olet tehnyt toimet tietokoneen sisällä, noudata ohjeita, jotka on kerrottu kohdassa["Tietokoneen sisäosan käsittelemisen jälkeen"](#page-8-1)  [sivulla](#page-8-1) 9. Lisää parhaita turvallisuuskäytäntöjä on Regulatory Compliance -sivulla osoitteessa dell.com/regulatory\_compliance.

#### <span id="page-25-1"></span>**Toimenpiteet**

- 1 Kohdista etukehyksen kiinnikkeet etupaneelin lovien kanssa.
- 2 Kierrä etukehystä tietokonetta kohden, kunnes etukehyksen kielekkeet napsahtavat paikoilleen.

### <span id="page-25-2"></span>Jälkitoimenpiteet

Asenna tietokoneen kansi. Katso kohtaa ["Tietokoneen kannen asettaminen" sivulla](#page-12-3) 13.

### <span id="page-26-3"></span><span id="page-26-0"></span>Asemakehikon irrottaminen

 $\bigwedge$  VAARA: Ennen kuin teet mitään toimia tietokoneen sisällä, lue tietokoneen mukana toimitetut turvallisuusohjeet ja noudata kohdassa ["Alkutoimet" sivulla](#page-6-1) 7 olevia ohjeita. Kun olet tehnyt toimet tietokoneen sisällä, toimi kohdan ["Tietokoneen sisäosan käsittelemisen jälkeen" sivulla](#page-8-1) 9 ohjeiden mukaan. Lisää parhaita turvallisuuskäytäntöjä on Regulatory Compliance -sivulla osoitteessa dell.com/regulatory\_compliance.

#### <span id="page-26-1"></span>Esitoimenpiteet

- 1 Irrota tietokoneen kansi. Katso kohtaa ["Tietokoneen kannen irrottaminen" sivulla](#page-11-2) 12.
- 2 Irrota tuulettimen suojus. Katso kohtaa ["Tuulettimen suojuksen irrottaminen"](#page-13-3)  [sivulla](#page-13-3) 14.
- 3 Irrota etukehys. Katso kohtaa ["Etukehyksen irrottaminen" sivulla](#page-23-3) 24. Aseta tietokone kyljelleen niin, että sen kansi on ylöspäin.

#### <span id="page-26-2"></span>**Toimenpiteet**

1 Irrota ruuvit, joilla asemakehikko kiinnittyy koteloon.

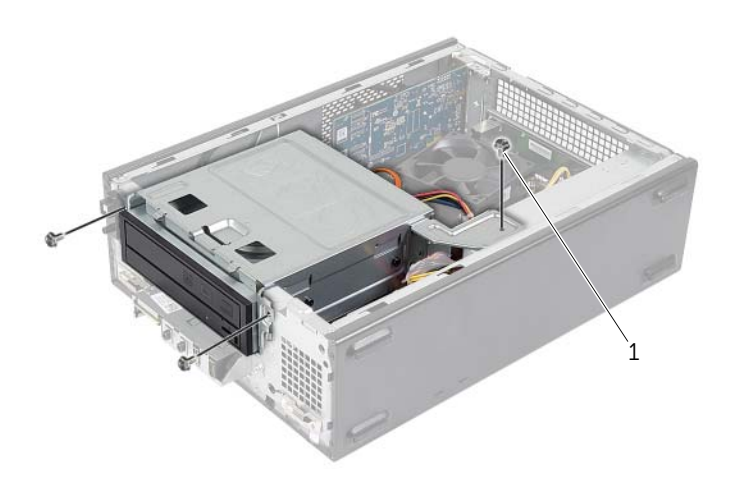

- Irrota virtajohto ja datakaapelit optisen aseman liitännöistä.
- Irrota virtajohto ja datakaapelit kiintolevyn liitännöistä.

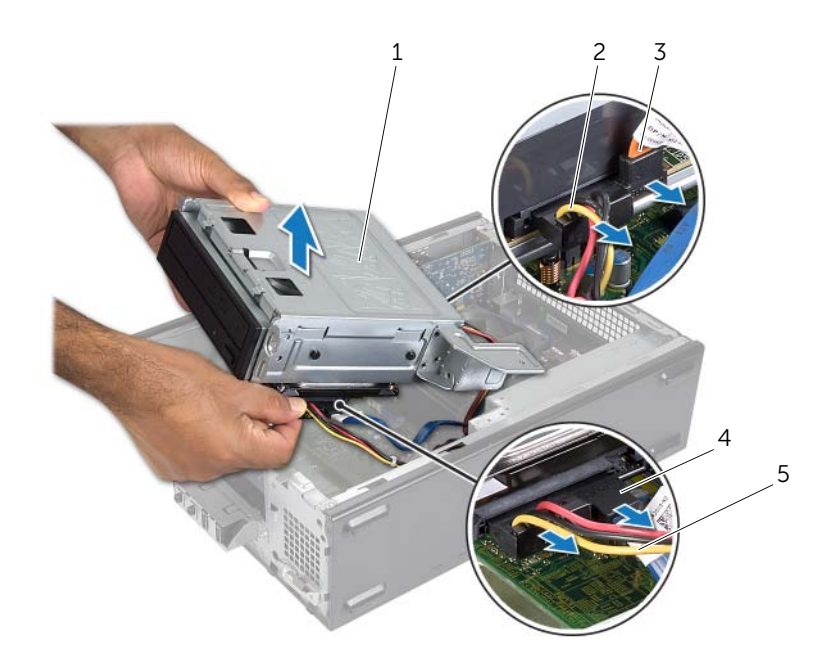

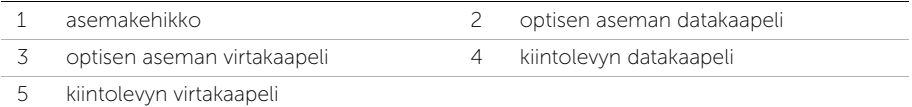

- Nosta asemakehikko ulos kotelosta.
- Irrota optinen asema. Katso kohtaa ["Optisen aseman irrottaminen" sivulla](#page-29-3) 30.
- Irrota kiintolevy. Katso kohtaa ["Ensisijaisen kiintolevyn irrottaminen" sivulla](#page-31-3) 32.

### <span id="page-28-3"></span><span id="page-28-0"></span>Asemakehikon asentaminen

 $\bigwedge$  VAARA: Ennen kuin teet mitään toimia tietokoneen sisällä, lue tietokoneen mukana toimitetut turvallisuusohjeet ja noudata kohdassa ["Alkutoimet" sivulla](#page-6-1) 7 olevia ohjeita. Kun olet tehnyt toimet tietokoneen sisällä, toimi kohdan ["Tietokoneen sisäosan käsittelemisen jälkeen" sivulla](#page-8-1) 9 ohjeiden mukaan. Lisää parhaita turvallisuuskäytäntöjä on Regulatory Compliance -sivulla osoitteessa dell.com/regulatory\_compliance.

#### <span id="page-28-1"></span>**Toimenpiteet**

- 1 Asenna optinen asema. Katso kohtaa ["Optisen aseman asentaminen" sivulla](#page-30-3) 31.
- 2 Asenna kiintolevy. Katso kohtaa ["Ensisijaisen kiintolevyn asentaminen" sivulla](#page-32-3) 33.
- 3 Työnnä asemakehikko varoen koteloon.
- 4 Kiinnitä ruuvit, joilla asemakehikko kiinnittyy koteloon.
- 5 Liitä virtajohto ja datakaapelit optisen aseman liitäntöihin.
- <span id="page-28-2"></span>6 Liitä virtajohto ja datakaapelit kiintolevyn liitäntöihin.

- 1 Asenna etukehys: Katso kohtaa ["Etukehyksen irrottaminen" sivulla](#page-23-3) 24.
- 2 Asenna tuulettimen suojus. Katso kohtaa ["Tuulettimen suojuksen asentaminen"](#page-14-3)  [sivulla](#page-14-3) 15.
- 3 Asenna tietokoneen kansi. Katso kohtaa ["Tietokoneen kannen asettaminen"](#page-12-3)  [sivulla](#page-12-3) 13.
- 4 Noudata ohjeita kohdassa ["Tietokoneen sisäosan käsittelemisen jälkeen" sivulla](#page-8-1) 9.

### <span id="page-29-3"></span><span id="page-29-0"></span>Optisen aseman irrottaminen

 $\bigwedge$  VAARA: Ennen kuin teet mitään toimia tietokoneen sisällä, lue tietokoneen mukana toimitetut turvallisuusohjeet ja noudata kohdassa ["Alkutoimet" sivulla](#page-6-1) 7 olevia ohjeita. Kun olet tehnyt toimet tietokoneen sisällä, toimi kohdan ["Tietokoneen sisäosan käsittelemisen jälkeen" sivulla](#page-8-1) 9 ohjeiden mukaan. Lisää parhaita turvallisuuskäytäntöjä on Regulatory Compliance -sivulla osoitteessa dell.com/regulatory\_compliance.

#### <span id="page-29-1"></span>Esitoimenpiteet

- 1 Irrota tietokoneen kansi. Katso kohtaa ["Tietokoneen kannen irrottaminen" sivulla](#page-11-2) 12.
- 2 Irrota tuulettimen suojus. Katso kohtaa ["Tuulettimen suojuksen irrottaminen"](#page-13-3)  [sivulla](#page-13-3) 14.
- 3 Irrota etukehys. Katso kohtaa ["Etukehyksen irrottaminen" sivulla](#page-23-3) 24.
- <span id="page-29-2"></span>4 Irrota aseman kehikko. Katso kohtaa ["Asemakehikon irrottaminen" sivulla](#page-26-3) 27.

- 1 Irrota ruuvit, jotka kiinnittävät optisen aseman asemakehikkoon.
- 2 Liu'uta optinen asema ulos asemakehikosta.
- 3 Aseta optinen asema syrjään.

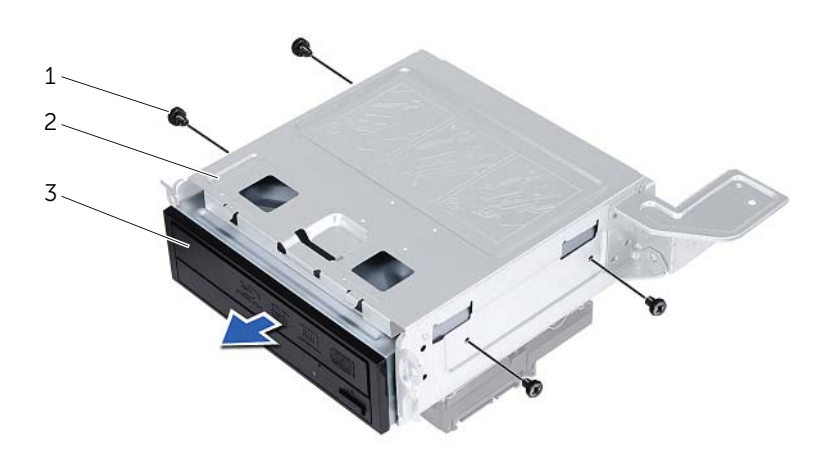

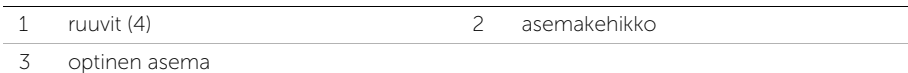

### <span id="page-30-3"></span><span id="page-30-0"></span>Optisen aseman asentaminen

VAARA: Ennen kuin teet mitään toimia tietokoneen sisällä, lue tietokoneen mukana toimitetut turvallisuusohjeet ja noudata kohdassa ["Alkutoimet" sivulla](#page-6-1) 7 olevia ohjeita. Kun olet tehnyt toimet tietokoneen sisällä, toimi kohdan ["Tietokoneen sisäosan käsittelemisen jälkeen" sivulla](#page-8-1) 9 ohjeiden mukaan. Lisää parhaita turvallisuuskäytäntöjä on Regulatory Compliance -sivulla osoitteessa dell.com/regulatory\_compliance.

#### <span id="page-30-1"></span>**Toimenpiteet**

- 1 Työnnä optinen asema asemakehikkoon.
- 2 Kohdista optisessa asemassa olevat ruuvinreiät kiintolevykehikon reikiin.
- <span id="page-30-2"></span>3 Kiinnitä ruuvit, jotka kiinnittävät optisen aseman asemakehikkoon.

- 1 Asenna aseman kehikko. Katso kohtaa ["Asemakehikon asentaminen" sivulla](#page-28-3) 29.
- 2 Asenna etukehys: Katso kohtaa ["Etukehyksen asentaminen" sivulla](#page-25-3) 26.
- **3** Asenna tuulettimen suojus. Katso kohtaa "Tuulettimen suojuksen asentaminen" [sivulla](#page-14-3) 15.
- 4 Asenna tietokoneen kansi. Katso kohtaa ["Tietokoneen kannen asettaminen"](#page-12-3)  [sivulla](#page-12-3) 13.

# <span id="page-31-3"></span><span id="page-31-0"></span>Ensisijaisen kiintolevyn irrottaminen

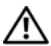

 $\sqrt{N}$  VAARA: Ennen kuin teet mitään toimia tietokoneen sisällä, lue tietokoneen mukana toimitetut turvallisuusohjeet ja noudata kohdassa ["Alkutoimet" sivulla](#page-6-1) 7 olevia ohjeita. Kun olet tehnyt toimet tietokoneen sisällä, noudata ohjeita, jotka on kerrottu kohdassa["Tietokoneen sisäosan käsittelemisen jälkeen"](#page-8-1)  [sivulla](#page-8-1) 9. Lisää parhaita turvallisuuskäytäntöjä on Regulatory Compliance -sivulla osoitteessa dell.com/regulatory\_compliance.

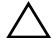

VAROITUS: Älä irrota kiintolevyasemaa, jos tietokoneen virta on kytkettynä tai tietokone on lepotilassa, jotta et menetä tietoja.

 $\wedge$  VAROITUS: Kiintolevyt ovat herkkiä. Ole varovainen käsitellessäsi kiintolevyä.

#### <span id="page-31-1"></span>Esitoimenpiteet

- 1 Irrota tietokoneen kansi. Katso kohtaa ["Tietokoneen kannen irrottaminen" sivulla](#page-11-2) 12.
- 2 Irrota tuulettimen suojus. Katso kohtaa "Tuulettimen suojuksen irrottaminen" [sivulla](#page-13-3) 14.
- 3 Irrota etukehys. Katso kohtaa ["Etukehyksen irrottaminen" sivulla](#page-23-3) 24.
- 4 Irrota aseman kehikko. Katso kohtaa ["Asemakehikon irrottaminen" sivulla](#page-26-3) 27.

#### <span id="page-31-2"></span>**Toimenpiteet**

- 1 Irrota ruuvit, joilla kiintolevyn kiinnikkeet on kiinnitetty ensisijaiseen kiintolevyyn.
- 2 Työnnä ensisijainen kiintolevy irti kiintolevyn kiinnikkeistä.

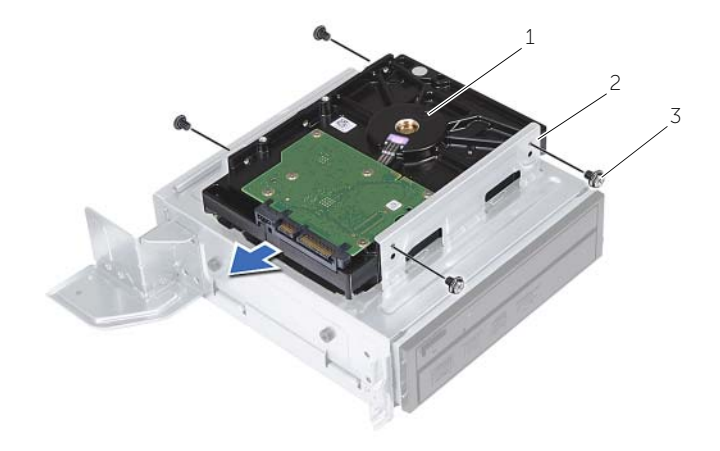

1 ensisijainen kiintolevy 2 ensisijainen kiintolevykokoonpano

3 ruuvit (4)

## <span id="page-32-3"></span><span id="page-32-0"></span>Ensisijaisen kiintolevyn asentaminen

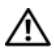

 $\sqrt{N}$  VAARA: Ennen kuin teet mitään toimia tietokoneen sisällä, lue tietokoneen mukana toimitetut turvallisuusohjeet ja noudata kohdassa ["Alkutoimet" sivulla](#page-6-1) 7 olevia ohjeita. Kun olet tehnyt toimet tietokoneen sisällä, noudata ohjeita, jotka on kerrottu kohdassa["Tietokoneen sisäosan käsittelemisen jälkeen"](#page-8-1)  [sivulla](#page-8-1) 9. Lisää parhaita turvallisuuskäytäntöjä on Regulatory Compliance -sivulla osoitteessa dell.com/regulatory\_compliance.

VAROITUS: Kiintolevyt ovat herkkiä. Ole varovainen käsitellessäsi kiintolevyä.

#### <span id="page-32-1"></span>**Toimenpiteet**

- 1 Kohdista ensisijaisen kiintolevyn ruuvinreiät kiintolevyn kiinnikkeiden ruuvinreikiin.
- 2 Asenna ruuvit, joilla kiintolevyn kiinnikkeet kiinnittyvät ensisijaiseen kiintolevyyn.
- 3 Työnnä ensisijainen kiintolevykokoonpano koteloon.
- <span id="page-32-2"></span>4 Kiinnitä ruuvit, joilla ensisijainen kiintolevykokoonpano kiinnittyy koteloon.

- 1 Asenna aseman kehikko. Katso kohtaa ["Asemakehikon asentaminen" sivulla](#page-28-3) 29.
- 2 Asenna tietokoneen kansi. Katso kohtaa ["Tietokoneen kannen asettaminen"](#page-12-3)  [sivulla](#page-12-3) 13.

## <span id="page-33-0"></span>I/O-etupaneelin irrottaminen

 $\bigwedge$  VAARA: Ennen kuin teet mitään toimia tietokoneen sisällä, lue tietokoneen mukana toimitetut turvallisuusohjeet ja noudata kohdassa ["Alkutoimet" sivulla](#page-6-1) 7 olevia ohjeita. Kun olet tehnyt toimet tietokoneen sisällä, toimi kohdan ["Tietokoneen sisäosan käsittelemisen jälkeen" sivulla](#page-8-1) 9 ohjeiden mukaan. Lisää parhaita turvallisuuskäytäntöjä on Regulatory Compliance -sivulla osoitteessa dell.com/regulatory\_compliance.

#### <span id="page-33-1"></span>Esitoimenpiteet

- 1 Irrota tietokoneen kansi. Katso kohtaa ["Tietokoneen kannen irrottaminen" sivulla](#page-11-2) 12.
- 2 Irrota tuulettimen suojus. Katso kohtaa ["Tuulettimen suojuksen irrottaminen"](#page-13-3)  [sivulla](#page-13-3) 14.
- 3 Irrota etukehys. Katso kohtaa ["Etukehyksen irrottaminen" sivulla](#page-23-3) 24.
- 4 Irrota aseman kehikko. Katso kohtaa ["Asemakehikon irrottaminen" sivulla](#page-26-3) 27.
- 5 Irrota näytönohjain, jos mahdollista. Katso kohtaa ["Näytönohjaimen irrottaminen"](#page-18-3)  [sivulla](#page-18-3) 19.

### <span id="page-34-0"></span>**Toimenpiteet**

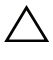

VAROITUS: Ole varovainen työntäessäsi I/O-paneelin ulos tietokoneesta, jotta liittimet ja kaapelin reitityskiinnikkeet eivät vioitu.

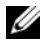

 $\mathbb Z$  HUOMAUTUS: Kirjoita muistiin kaikkien kaapelien reititys irrotuksen yhteydessä niin, että osaat reitittää ne uudelleen oikein I/O-etupaneelin asennuksen jälkeen.

- 1 Irrota I/O-etupaneelin kaapelit emolevyn liittimistä (AUDF1, USBF1 ja USBF3). Katso kohtaa ["Emolevyn komponentit" sivulla](#page-10-1) 11.
- 2 Irrota ruuvi, jolla I/O-etupaneeli on kiinnitetty etupaneeliin.
- 3 Liu'uta I/O-etupaneelia sivulle kuvan osoittamalla tavalla, jotta etupaneelin kiinnittimet irtoavat, ja vedä paneeli pois.

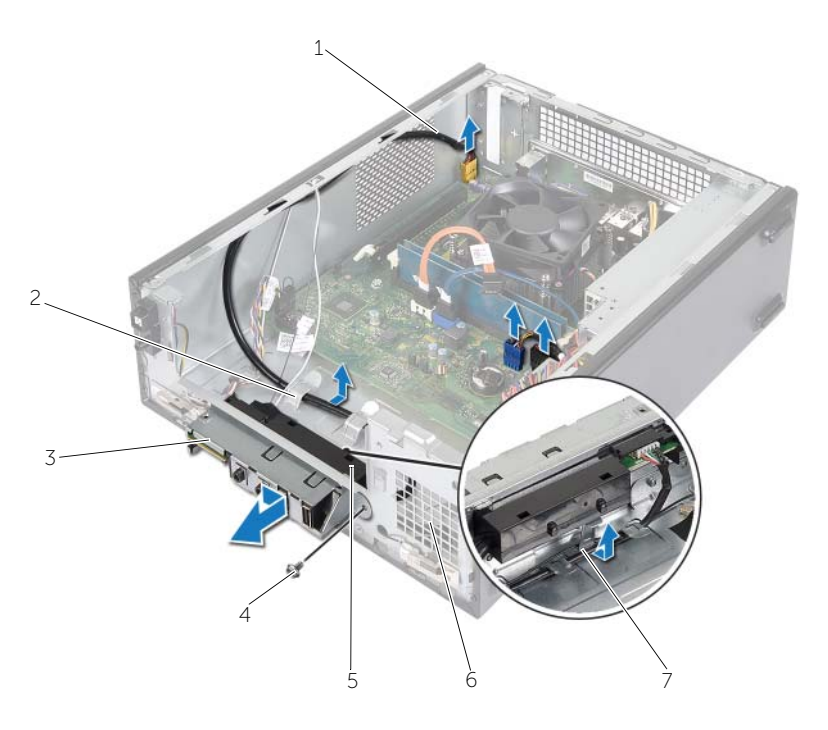

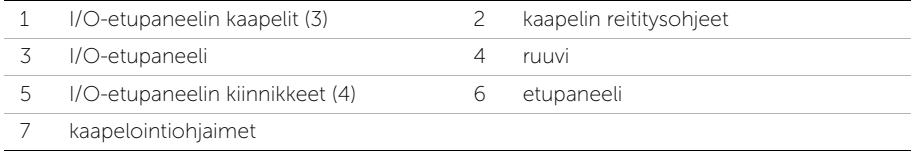

## <span id="page-35-0"></span>I/O-etupaneelin asentaminen

 $\bigwedge$  VAARA: Ennen kuin teet mitään toimia tietokoneen sisällä, lue tietokoneen mukana toimitetut turvallisuusohjeet ja noudata kohdassa ["Alkutoimet" sivulla](#page-6-1) 7 olevia ohjeita. Kun olet tehnyt toimet tietokoneen sisällä, toimi kohdan ["Tietokoneen sisäosan käsittelemisen jälkeen" sivulla](#page-8-1) 9 ohjeiden mukaan. Lisää parhaita turvallisuuskäytäntöjä on Regulatory Compliance -sivulla osoitteessa dell.com/regulatory\_compliance.

#### <span id="page-35-1"></span>**Toimenpiteet**

- 1 Työnnä I/O-etupaneelin pidikkeet etupaneelin loviin.
- 2 Työnnä I/O-etupaneelia sivulle päin. Varmista, että I/O-etupaneelin edessä oleva ruuvinreikä osuu etupaneelin ruuvinreikään.
- 3 Kiinnitä ruuvi, jolla I/O-etupaneeli kiinnittyy etupaneeliin.
- 4 Reititiä I/O-etupaneelin kaapelit kotelon ohjainten läpi.
- 5 Liitä I/O-etupaneelin kaapelit emolevyn liittimiin (USBF1, USBF2 ja AUDF1). Katso kohtaa ["Emolevyn komponentit" sivulla](#page-10-1) 11.

- <span id="page-35-2"></span>1 Asenna näytönohjain tarvittaessa. Katso kohtaa ["Näytönohjaimen irrottaminen"](#page-18-3)  [sivulla](#page-18-3) 19.
- 2 Asenna aseman kehikko. Katso kohtaa ["Asemakehikon asentaminen" sivulla](#page-28-3) 29.
- 3 Asenna etukehys: Katso kohtaa ["Etukehyksen asentaminen" sivulla](#page-25-3) 26.
- 4 Asenna tuulettimen suojus. Katso kohtaa ["Tuulettimen suojuksen asentaminen"](#page-14-3)  [sivulla](#page-14-3) 15.
- 5 Asenna tietokoneen kansi. Katso kohtaa ["Tietokoneen kannen asettaminen"](#page-12-3)  [sivulla](#page-12-3) 13.

### <span id="page-36-0"></span>Virtapainikemoduulin irrottaminen

VAARA: Ennen kuin teet mitään toimia tietokoneen sisällä, lue tietokoneen mukana toimitetut turvallisuusohjeet ja noudata kohdassa ["Alkutoimet" sivulla](#page-6-1) 7 olevia ohjeita. Kun olet tehnyt toimet tietokoneen sisällä, noudata ohjeita, jotka on kerrottu kohdassa["Tietokoneen sisäosan käsittelemisen jälkeen"](#page-8-1)  [sivulla](#page-8-1) 9. Lisää parhaita turvallisuuskäytäntöjä on Regulatory Compliance -sivulla osoitteessa dell.com/regulatory\_compliance.

#### <span id="page-36-1"></span>Esitoimenpiteet

- 1 Irrota tietokoneen kansi. Katso kohtaa ["Tietokoneen kannen irrottaminen" sivulla](#page-11-2) 12.
- 2 Irrota tuulettimen suojus. Katso kohtaa ["Tuulettimen suojuksen irrottaminen"](#page-13-3)  [sivulla](#page-13-3) 14.
- 3 Irrota etukehys. Katso kohtaa ["Etukehyksen irrottaminen" sivulla](#page-23-3) 24.
- 4 Irrota aseman kehikko. Katso kohtaa ["Asemakehikon irrottaminen" sivulla](#page-26-3) 27.

- <span id="page-37-0"></span>1 Irrota virtapainikemoduulin kaapeli emolevyn liittimestä (LEDH1). Katso kohtaa ["Emolevyn komponentit" sivulla](#page-10-1) 11.
- Irrota virtapainikemoduulin kaapeli kotelon ohjaimista.
- Paina virtapainikemoduulin kielekkeitä ja vapauta virtapainikemoduuli etupaneelista.
- Työnnä virtapainikemoduuli ja sen kaapeli etupaneelin aukon läpi.

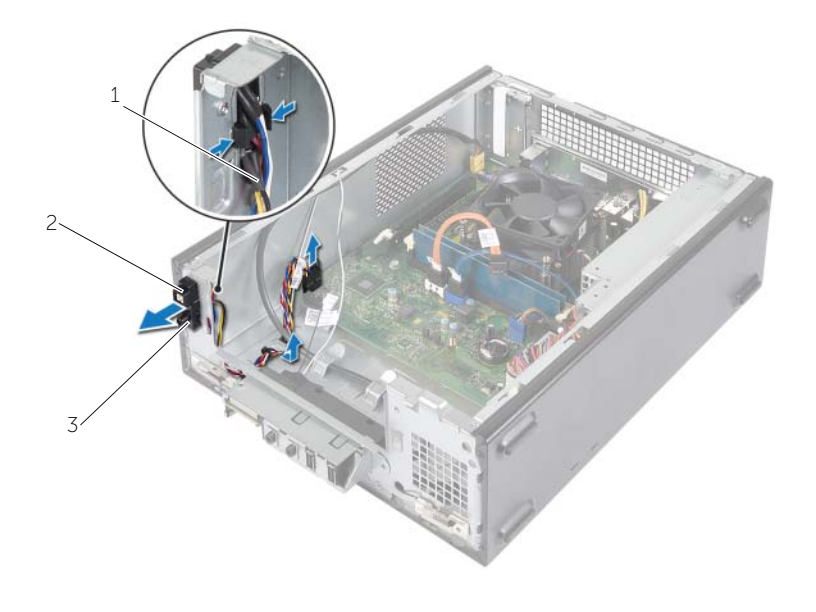

- virtapainikkeen kaapeli 2 kielekkeet
- virtapainikemoduuli
- Aseta virtapainikemoduuli syrjään.
- Aseta virtapainikemoduuli syrjään.

### <span id="page-38-0"></span>Virtapainikemoduulin asentaminen

 $\bigwedge$  VAARA: Ennen kuin teet mitään toimia tietokoneen sisällä, lue tietokoneen mukana toimitetut turvallisuusohjeet ja noudata kohdassa ["Alkutoimet" sivulla](#page-6-1) 7 olevia ohjeita. Kun olet tehnyt toimet tietokoneen sisällä, noudata ohjeita, jotka on kerrottu kohdassa["Tietokoneen sisäosan käsittelemisen jälkeen"](#page-8-1)  [sivulla](#page-8-1) 9. Lisää parhaita turvallisuuskäytäntöjä on Regulatory Compliance -sivulla osoitteessa dell.com/regulatory\_compliance.

#### <span id="page-38-1"></span>**Toimenpiteet**

- 1 Kohdista virtapainikemoduulin kielekkeet etupaneelin aukkojen kanssa ja paina ne kiinni.
- 2 Kohdista virtapainikkeen johto kotelon reititysohjainten kanssa.
- 3 Liitä virtapainikemoduulin kaapeli emolevyn liittimeen (LEDH2). Katso kohtaa ["Emolevyn komponentit" sivulla](#page-10-1) 11.

- <span id="page-38-2"></span>1 Asenna aseman kehikko. Katso kohtaa ["Asemakehikon irrottaminen" sivulla](#page-26-3) 27.
- 2 Asenna etukehys: Katso kohtaa ["Etukehyksen asentaminen" sivulla](#page-25-3) 26.
- 3 Asenna tuulettimen suojus. Katso kohtaa "Tuulettimen suojuksen irrottaminen" [sivulla](#page-13-3) 14.
- 4 Asenna tietokoneen kansi. Katso kohtaa ["Tietokoneen kannen asettaminen"](#page-12-3)  [sivulla](#page-12-3) 13.

### <span id="page-39-3"></span><span id="page-39-0"></span>Suorittimen tuulettimen ja jäähdytyselementin asentaminen

 $\bigwedge$  VAARA: Ennen kuin teet mitään toimia tietokoneen sisällä, lue tietokoneen mukana toimitetut turvallisuusohjeet ja noudata kohdassa ["Alkutoimet" sivulla](#page-6-1) 7 olevia ohjeita. Kun olet tehnyt toimet tietokoneen sisällä, noudata ohjeita, jotka on kerrottu kohdassa["Tietokoneen sisäosan käsittelemisen jälkeen"](#page-8-1)  [sivulla](#page-8-1) 9. Lisää parhaita turvallisuuskäytäntöjä on Regulatory Compliance -sivulla osoitteessa dell.com/regulatory\_compliance.

### <span id="page-39-1"></span>Esitoimenpiteet

- 1 Irrota tietokoneen kansi. Katso kohtaa ["Tietokoneen kannen irrottaminen" sivulla](#page-11-2) 12.
- 2 Irrota tuulettimen suojus. Katso kohtaa ["Tuulettimen suojuksen irrottaminen"](#page-13-3)  [sivulla](#page-13-3) 14.

- <span id="page-39-2"></span>1 Irrota suorittimen tuulettimen kaapeli emolevyn liittimestä. (FANCPU1). Katso kohtaa ["Emolevyn komponentit" sivulla](#page-10-1) 11.
- 2 Löysennä neljää lukkoruuvia, joilla suorittimen tuuletin ja jäähdytyselementti ovat kiinni emolevyssä.

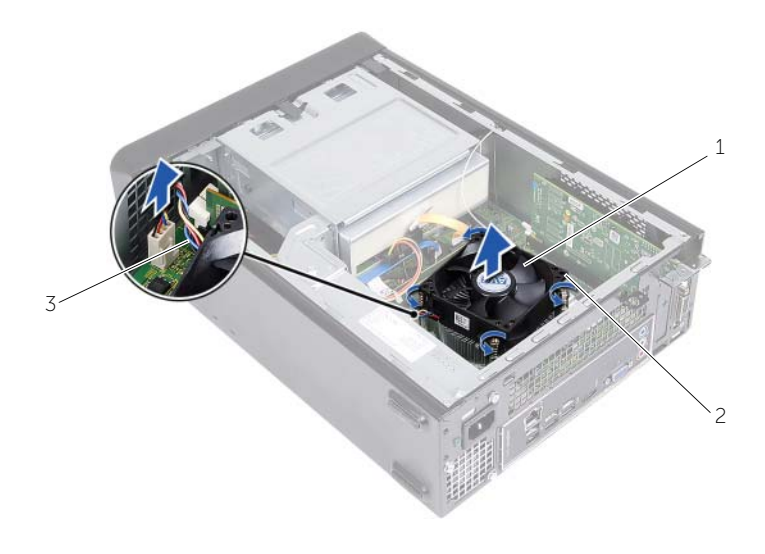

- 1 suorittimen tuuletin ja jäähdytyselementti 2 kiinnitysruuvit (4)
- 3 suorittimen tuulettimen kaapeli

### <span id="page-40-3"></span><span id="page-40-0"></span>Suorittimen tuulettimen ja Jäähdytyselementin asentaminen

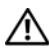

VAARA: Ennen kuin teet mitään toimia tietokoneen sisällä, lue tietokoneen mukana toimitetut turvallisuusohjeet ja noudata kohdassa ["Alkutoimet" sivulla](#page-6-1) 7 olevia ohjeita. Kun olet tehnyt toimet tietokoneen sisällä, noudata ohjeita, jotka on kerrottu kohdassa["Tietokoneen sisäosan käsittelemisen jälkeen" sivulla](#page-8-1) 9. Lisää parhaita turvallisuuskäytäntöjä on Regulatory Compliance -sivulla osoitteessa dell.com/regulatory\_compliance.

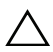

 $\sqrt{\ }$  VAROITUS: Pidä huoli siitä, että levitettävä piitahna on uutta. Uusi piitahna on äärimmäisen tärkeää riittävän lämpöyhteyden takaamiseksi, mikä on edellytys suorittimen optimaaliselle toiminnalle.

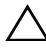

VAROITUS: Suorittimen tuulettimen ja jäähdytyselementin virheellinen kohdistaminen voi vahingoittaa emolevyä ja suoritinta.

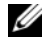

 $\mathscr U$  HUOMAUTUS: Alkuperäistä piitahnaa voidaan käyttää uudelleen, jos alkuperäinen suoritin ja sen jäähdytyselementti asennetaan yhdessä uudelleen. Jos joko suoritin tai sen jäähdytyselementti vaihdetaan, varmista pakkauksessa mukana olleella piitahnalla, että lämmönjohto toimii.

### <span id="page-40-1"></span>**Toimenpiteet**

- 1 Levitä uutta piitahnaa suorittimen päälle.
- 2 Aseta suorittimen tuuletin ja jäähdytyselementti suorittimen päälle.
- 3 Kohdista suorittimen tuulettimen ja jäähdytyselementin lukkoruuvit emolevyssä oleviin ruuvinreikiin.
- 4 Kiristä lukkoruuvit, joilla suorittimen tuuletin ja jäähdytyselementti on kiinni emolevyssä.
- 5 Kytke suorittimen tuulettimen kaapeli emolevyn liitäntään (FANCPU). Katso kohtaa ["Emolevyn komponentit" sivulla](#page-10-1) 11.

- <span id="page-40-2"></span>1 Asenna tuulettimen suojus. Katso kohtaa ["Tuulettimen suojuksen asentaminen"](#page-14-3)  [sivulla](#page-14-3) 15.
- 2 Asenna tietokoneen kansi. Katso kohtaa ["Tietokoneen kannen asettaminen"](#page-12-3)  [sivulla](#page-12-3) 13.

### <span id="page-41-3"></span><span id="page-41-0"></span>Suorittimen irrottaminen

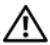

VAARA: Ennen kuin teet mitään toimia tietokoneen sisällä, lue tietokoneen mukana toimitetut turvallisuusohjeet ja noudata kohdassa ["Alkutoimet" sivulla](#page-6-1) 7 olevia ohjeita. Kun olet tehnyt toimet tietokoneen sisällä, noudata ohjeita, jotka on kerrottu kohdassa["Tietokoneen sisäosan käsittelemisen jälkeen"](#page-8-1)  [sivulla](#page-8-1) 9. Lisää parhaita turvallisuuskäytäntöjä on Regulatory Compliance -sivulla osoitteessa dell.com/regulatory\_compliance.

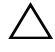

VAROITUS: Suorittimet ovat hauraita. Tartu suorittimeen vain sen reunoista äläkä kosketa metallisia nastoja.

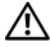

VAARA: Muovisuojuksesta huolimatta suorittimen tuuletin ja jäähdytyselementti voivat kuumentua voimakkaasti normaalin käytön aikana. Anna niiden jäähtyä riittävän kauan ennen niiden koskettamista.

### <span id="page-41-1"></span>Esitoimenpiteet

- 1 Irrota tietokoneen kansi. Katso kohtaa ["Tietokoneen kannen irrottaminen" sivulla](#page-11-2) 12.
- 2 Irrota tuulettimen suojus. Katso kohtaa "Tuulettimen suojuksen irrottaminen" [sivulla](#page-13-3) 14.
- 3 Irrota suoritin ja jäähdytyselementti. Katso kohtaa "Suorittimen tuulettimen ja [jäähdytyselementin asentaminen" sivulla](#page-39-3) 40.

### <span id="page-41-2"></span>**Toimenpiteet**

- 1 Irrota suoritin kiinnityskielekkeestä painamalla ja työntämällä vapautusvipua alaspäin.
- 2 Avaa suorittimen kansi avaamalla vapautusvipu kokonaan.
- 3 Avaa suorittimen kansi ja nosta suoritin varovasti suorittimen kannasta.

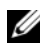

HUOMAUTUS: Jätä vapautusvipu auki siten, että kanta on valmis uutta suoritinta varten.

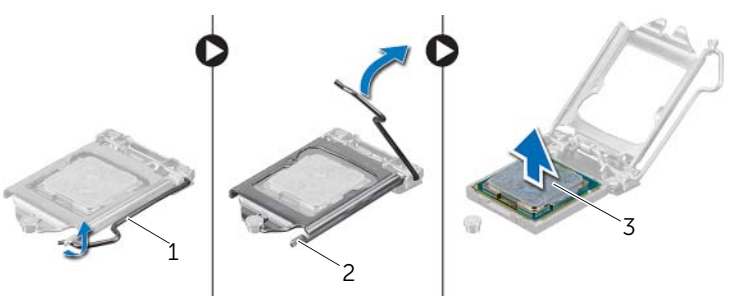

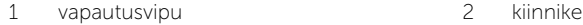

3 suoritin

### <span id="page-42-2"></span><span id="page-42-0"></span>Suorittimen asentaminen

VAARA: Ennen kuin teet mitään toimia tietokoneen sisällä, lue tietokoneen mukana toimitetut turvallisuusohjeet ja noudata kohdassa ["Alkutoimet" sivulla](#page-6-1) 7 olevia ohjeita. Kun olet tehnyt toimet tietokoneen sisällä, noudata ohjeita, jotka on kerrottu kohdassa["Tietokoneen sisäosan käsittelemisen jälkeen"](#page-8-1)  [sivulla](#page-8-1) 9. Lisää parhaita turvallisuuskäytäntöjä on Regulatory Compliance -sivulla osoitteessa dell.com/regulatory\_compliance.

#### <span id="page-42-1"></span>**Toimenpiteet**

- HUOMAUTUS: Uuden suorittimen pakkauksessa tulee mukana lämmönjohtotyyny. Joissain tapauksissa lämmönjohtotyyny on jo valmiiksi kiinnitetty suorittimeen.
	- 1 Pura uusi suoritin pakkauksesta. Älä kosketa suorittimen alapuolta.

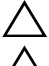

#### VAROITUS: Älä kosketa suorittimen alaosaa.

- $\wedge$  VAROITUS: Suoritin on asetettava kantaan oikein. Muutoin suoritin voi vahingoittua.
- 2 Jos kannan vapautusvipu ei ole täysin auki, avaa se täysin.
- 3 Kohdista suorittimen kaksi kohdistuslovea kannan vastaaviin kohdistuskielekkeisiin.
- 4 Kohdista suorittimen nasta 1 -kulma kannan nasta 1 -kulmaan ja aseta suoritin sitten suorittimen kantaan. Aseta suoritin kevyesti kantaan ja varmista, että suoritin on kannassa oikeassa asennossa.
- Kun suoritin istuu kannassa asianmukaisesti, sulje suorittimen kansi.
- Käännä vapautusvipua.

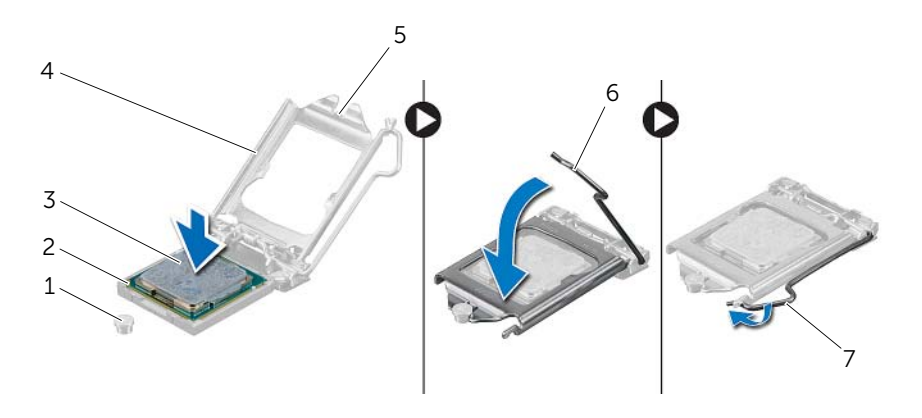

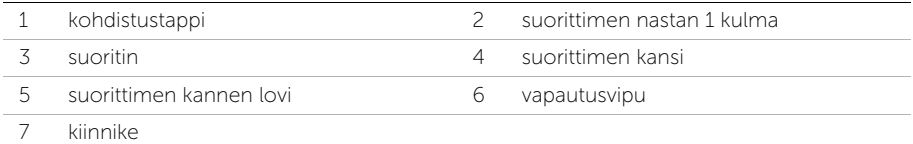

- <span id="page-43-0"></span> Asenna suorittimen tuuletin ja jäähdytyselementti. Katso kohtaa ["Suorittimen](#page-40-3)  [tuulettimen ja Jäähdytyselementin asentaminen" sivulla](#page-40-3) 41.
- Asenna tuulettimen suojus. Katso kohtaa ["Tuulettimen suojuksen asentaminen"](#page-14-3)  [sivulla](#page-14-3) 15.
- Asenna tietokoneen kansi. Katso kohtaa ["Tietokoneen kannen asettaminen"](#page-12-3)  [sivulla](#page-12-3) 13.
- Noudata ohjeita kohdassa ["Tietokoneen sisäosan käsittelemisen jälkeen" sivulla](#page-8-1) 9.

### <span id="page-44-0"></span>Nappipariston irrottaminen

VAARA: Ennen kuin teet mitään toimia tietokoneen sisällä, lue tietokoneen mukana toimitetut turvallisuusohjeet ja noudata kohdassa ["Alkutoimet" sivulla](#page-6-1) 7 olevia ohjeita. Kun olet tehnyt toimet tietokoneen sisällä, toimi kohdan ["Tietokoneen sisäosan käsittelemisen jälkeen" sivulla](#page-8-1) 9 ohjeiden mukaan. Lisää parhaita turvallisuuskäytäntöjä on Regulatory Compliance -sivulla osoitteessa dell.com/regulatory\_compliance.

#### <span id="page-44-1"></span>Esitoimenpiteet

- 1 Irrota tietokoneen kansi. Katso kohtaa ["Tietokoneen kannen irrottaminen" sivulla](#page-11-2) 12.
- 2 Irrota tuulettimen suojus. Katso kohtaa ["Tuulettimen suojuksen irrottaminen"](#page-13-3)  [sivulla](#page-13-3) 14.
- 3 Irrota etukehys. Katso kohtaa ["Etukehyksen irrottaminen" sivulla](#page-23-3) 24.
- <span id="page-44-2"></span>4 Irrota aseman kehikko. Katso kohtaa ["Asemakehikon irrottaminen" sivulla](#page-26-3) 27.

- 1 Paikanna paristopidike (BT1). Katso ["Emolevyn komponentit" sivulla](#page-10-1) 11.
- 2 Paina pariston vapautusvipu irti paristosta siten, että paristo ponnahtaa ylös.
- **3** Irrota nappiparisto nostamalla se pois paristopaikasta.

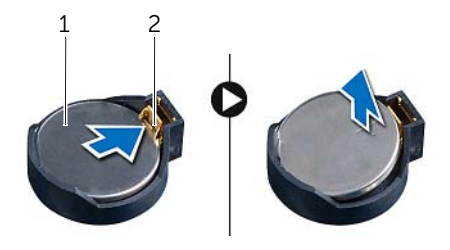

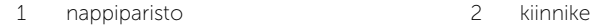

### <span id="page-45-3"></span><span id="page-45-0"></span>Nappipariston asentaminen

VAARA: Ennen kuin teet mitään toimia tietokoneen sisällä, lue tietokoneen mukana toimitetut turvallisuusohjeet ja noudata kohdassa ["Alkutoimet" sivulla](#page-6-1) 7 olevia ohjeita. Kun olet tehnyt toimet tietokoneen sisällä, toimi kohdan ["Tietokoneen sisäosan käsittelemisen jälkeen" sivulla](#page-8-1) 9 ohjeiden mukaan. Lisää parhaita turvallisuuskäytäntöjä on Regulatory Compliance -sivulla osoitteessa dell.com/regulatory\_compliance.

#### <span id="page-45-1"></span>**Toimenpiteet**

Aseta uusi nappiparisto (CR2032) kantaansa siten, että puoli, jossa on merkintä "+", osoittaa ylöspäin, ja paina paristo kantaansa.

- <span id="page-45-2"></span>1 Asenna aseman kehikko. Katso kohtaa ["Asemakehikon asentaminen" sivulla](#page-28-3) 29.
- 2 Asenna etukehys: Katso kohtaa ["Etukehyksen asentaminen" sivulla](#page-25-3) 26.
- 3 Asenna tuulettimen suojus. Katso kohtaa "Tuulettimen suojuksen asentaminen" [sivulla](#page-14-3) 15.
- 4 Asenna tietokoneen kansi. Katso kohtaa ["Tietokoneen kannen asettaminen"](#page-12-3)  [sivulla](#page-12-3) 13.
- 5 Noudata ohjeita kohdassa ["Tietokoneen sisäosan käsittelemisen jälkeen" sivulla](#page-8-1) 9.

### <span id="page-46-0"></span>Emolevyn irrottaminen

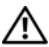

 $\diagup$  VAARA: Ennen kuin teet mitään toimia tietokoneen sisällä, lue tietokoneen mukana toimitetut turvallisuusohjeet ja noudata kohdassa ["Alkutoimet" sivulla](#page-6-1) 7 olevia ohjeita. Kun olet tehnyt toimet tietokoneen sisällä, noudata ohjeita, jotka on kerrottu kohdassa["Tietokoneen sisäosan käsittelemisen jälkeen"](#page-8-1)  [sivulla](#page-8-1) 9. Lisää parhaita turvallisuuskäytäntöjä on Regulatory Compliance -sivulla osoitteessa dell.com/regulatory\_compliance.

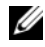

**HUOMAUTUS:** Tietokoneen huoltomerkki on merkitty emolevyyn. Kun emolevy vaihdetaan, huoltomerkki on syötettävä BIOS:iin.

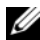

 $\mathscr U$  HUOMAUTUS: Ennen kuin irrotat kaapelit emolevyltä, merkitse liitinten sijainnit muistiin, jotta voit kytkeä ne takaisin oikein asennettuasi emolevyn.

#### <span id="page-46-1"></span>Esitoimenpiteet

- 1 Irrota tietokoneen kansi. Katso kohtaa ["Tietokoneen kannen irrottaminen" sivulla](#page-11-2) 12.
- 2 Irrota tuulettimen suojus. Katso kohtaa ["Tuulettimen suojuksen irrottaminen"](#page-13-3)  [sivulla](#page-13-3) 14.
- 3 Irrota etukehys. Katso kohtaa ["Etukehyksen irrottaminen" sivulla](#page-23-3) 24.
- 4 Irrota aseman kehikko. Katso kohtaa ["Asemakehikon irrottaminen" sivulla](#page-26-3) 27.
- 5 Irrota muistimoduuli(t). Katso kohtaa ["Muistimoduulien irrottaminen" sivulla](#page-15-3) 16.

HUOMAUTUS: Merkitse muistiin, mistä DIMM-liitännästä mikin muistimoduuli irrotetaan, jotta ne voidaan asentaa samaan paikkaan emolevyn vaihdon jälkeen.

- 6 Irrota pienoiskortti tarvittaessa. Katso kohtaa ["Langattoman pienoiskortin](#page-20-3)  [irrottaminen" sivulla](#page-20-3) 21.
- 7 Irrota mahdollinen näytönohjain. Katso kohtaa "Näytönohjaimen irrottaminen" [sivulla](#page-18-3) 19.
- 8 Irrota suorittimen tuuletin ja jäähdytyselementti. Katso kohtaa "Suorittimen [tuulettimen ja jäähdytyselementin asentaminen" sivulla](#page-39-3) 40.
- 9 Irrota suoritin. Katso kohtaa ["Suorittimen irrottaminen" sivulla](#page-41-3) 42.

### <span id="page-47-0"></span>**Toimenpiteet**

- 1 Irrota kaikki emolevyyn kiinnitetyt kaapelit. Katso kohtaa "Emolevyn komponentit" [sivulla](#page-10-1) 11.
- 2 Merkitse kaapelien reititys muistiin ja irrota kaapelit ohjaimistaan.
- **3** Irrota ruuvit, joilla emolevy on kiinnitetty koteloon.
- 4 Nosta emolevy ulos kotelosta.

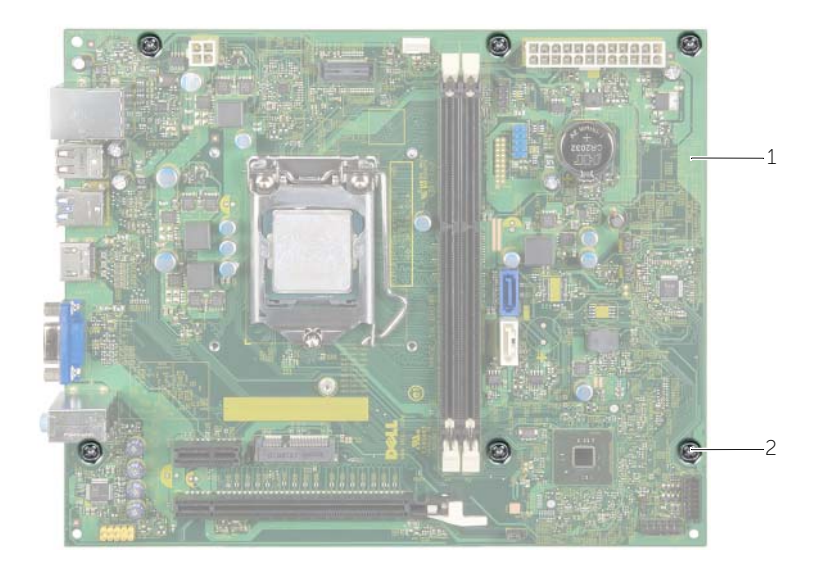

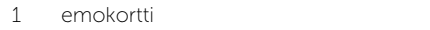

2 ruuvit (6)

### <span id="page-48-4"></span><span id="page-48-0"></span>Emolevyn asettaminen paikalleen

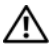

 $\sqrt{N}$  VAARA: Ennen kuin teet mitään toimia tietokoneen sisällä, lue tietokoneen mukana toimitetut turvallisuusohjeet ja noudata kohdassa ["Alkutoimet" sivulla](#page-6-1) 7 olevia ohjeita. Kun olet tehnyt toimet tietokoneen sisällä, noudata ohjeita, jotka on kerrottu kohdassa["Tietokoneen sisäosan käsittelemisen jälkeen"](#page-8-1)  [sivulla](#page-8-1) 9. Lisää parhaita turvallisuuskäytäntöjä on Regulatory Compliance -sivulla osoitteessa dell.com/regulatory\_compliance.

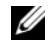

HUOMAUTUS: Tietokoneen huoltomerkki on merkitty emolevyyn. Huoltotunnus on syötettävä järjestelmän asetuksiin sen jälkeen, kun olet asentanut emolevyn paikalleen.

#### <span id="page-48-1"></span>**Toimenpiteet**

- 1 Aseta emolevy koteloon ja liu'uta sitä kohti tietokoneen takaosaa.
- 2 Asenna ruuvit, joilla emolevy kiinnittyy koteloon.
- 3 Reititä ja liitä emolevystä irrottamasi kaapelit siihen takaisin.

#### <span id="page-48-2"></span>Jälkitoimenpiteet

- 1 Asenna muistimoduulit. Katso kohtaa ["Muistimoduulien asentaminen" sivulla](#page-16-2) 17.
- 2 Asenna suoritin. ["Suorittimen asentaminen" sivulla](#page-42-2) 43.
- 3 Asenna suorittimen tuuletin ja jäähdytyselementti. Katso kohtaa ["Suorittimen](#page-40-3)  [tuulettimen ja Jäähdytyselementin asentaminen" sivulla](#page-40-3) 41.
- 4 Asenna näytönohjain. Katso kohtaa ["Näytönohjaimen asentaminen" sivulla](#page-19-3) 20.
- 5 Asenna nappiparisto. Katso kohtaa ["Nappipariston asentaminen" sivulla](#page-45-3) 46.
- 6 Asenna langaton mini-kortti. Katso kohtaa ["Langattoman mini-kortin asentaminen"](#page-22-3)  [sivulla](#page-22-3) 23.
- 7 Asenna tietokoneen kansi. Katso kohtaa ["Tietokoneen kannen asettaminen"](#page-12-3)  [sivulla](#page-12-3) 13.

#### <span id="page-48-3"></span>Huoltotunnuksen kirjoittaminen BIOS:iin

- 1 Käynnistä tietokone.
- 2 Siirry järjestelmän asennusohjelmaan painamalla <F2>, kun näet DELL-logon.
- 3 Selaa päävälilehteen ja syötä huoltotunnus kenttään Service Tag Input (Anna huoltotunnus).

### <span id="page-49-0"></span>Virtalähteen irrottaminen

 $\bigwedge$  VAARA: Ennen kuin teet mitään toimia tietokoneen sisällä, lue tietokoneen mukana toimitetut turvallisuusohjeet ja noudata kohdassa ["Alkutoimet" sivulla](#page-6-1) 7 olevia ohjeita. Kun olet tehnyt toimet tietokoneen sisällä, toimi kohdan ["Tietokoneen sisäosan käsittelemisen jälkeen" sivulla](#page-8-1) 9 ohjeiden mukaan. Lisää parhaita turvallisuuskäytäntöjä on Regulatory Compliance -sivulla osoitteessa dell.com/regulatory\_compliance.

#### <span id="page-49-1"></span>Esitoimenpiteet

- 1 Irrota tietokoneen kansi. Katso kohtaa ["Tietokoneen kannen irrottaminen" sivulla](#page-11-2) 12.
- 2 Irrota tuulettimen suojus. Katso kohtaa "Tuulettimen suojuksen irrottaminen" [sivulla](#page-13-3) 14.
- 3 Irrota aseman kehikko. Katso kohtaa ["Asemakehikon irrottaminen" sivulla](#page-26-3) 27.
- 4 Irrota muistimoduuli(t). Katso kohtaa ["Muistimoduulien irrottaminen" sivulla](#page-15-3) 16.

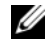

HUOMAUTUS: Merkitse muistiin, mistä DIMM-liitännästä mikin muistimoduuli irrotetaan, jotta ne voidaan asentaa samaan kantaan virtalähteen vaihdon jälkeen.

- 5 Irrota pienoiskortti tarvittaessa. Katso kohtaa ["Langattoman pienoiskortin](#page-20-3)  [irrottaminen" sivulla](#page-20-3) 21.
- 6 Irrota mahdollinen näytönohjain. Katso kohtaa ["Näytönohjaimen irrottaminen"](#page-18-3)  [sivulla](#page-18-3) 19.
- 7 Irrota suorittimen tuuletin ja jäähdytyselementti. Katso kohtaa ["Suorittimen](#page-39-3)  [tuulettimen ja jäähdytyselementin asentaminen" sivulla](#page-39-3) 40.
- 8 Irrota suoritin. Katso kohtaa ["Suorittimen irrottaminen" sivulla](#page-41-3) 42.
- 9 Irrota emolevy. Katso kohtaa ["Emolevyn komponentit" sivulla](#page-10-1) 11.

- <span id="page-50-0"></span>Irrota virtalähteen koteloon kiinnittävät neljä ruuvia.
- Irrota virtalähde kotelosta ensin liu'uttamalla se paikaltaan.

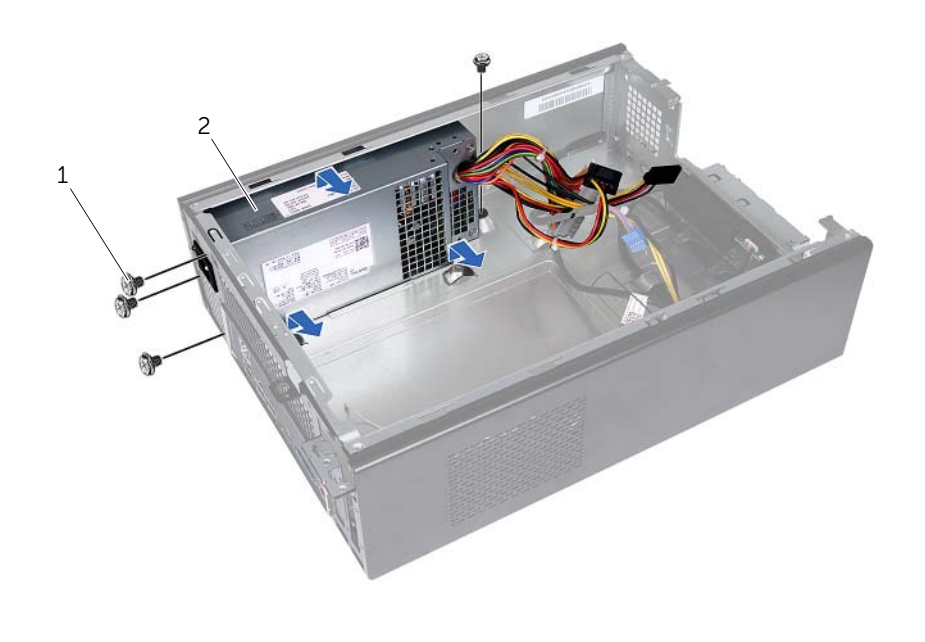

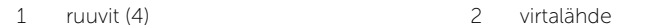

<span id="page-51-0"></span> $\bigwedge$  VAARA: Ennen kuin teet mitään toimia tietokoneen sisällä, lue tietokoneen mukana toimitetut turvallisuusohjeet ja noudata kohdassa ["Alkutoimet" sivulla](#page-6-1) 7 olevia ohjeita. Kun olet tehnyt toimet tietokoneen sisällä, toimi kohdan ["Tietokoneen sisäosan käsittelemisen jälkeen" sivulla](#page-8-1) 9 ohjeiden mukaan. Lisää parhaita turvallisuuskäytäntöjä on Regulatory Compliance -sivulla osoitteessa dell.com/regulatory\_compliance.

#### <span id="page-51-1"></span>**Toimenpiteet**

- 1 Liu'uta virtalähde kohti kotelon takaosaa.
- 2 Kohdista virtalähteen ruuvinreiät kotelon ruuvinreikiin.
- 3 Asenna virtalähteen koteloon kiinnittävät neljä ruuvia.
- 4 Kytke tasavirtakaapelit uudelleen emolevyyn ja asemiin. Katso kohtaa ["Emolevyn](#page-10-1)  [komponentit" sivulla](#page-10-1) 11.

- <span id="page-51-2"></span>1 Asenna emolevy. Katso kohtaa ["Emolevyn asettaminen paikalleen" sivulla](#page-48-4) 49.
- 2 Asenna suoritin. Katso kohtaa ["Suorittimen asentaminen" sivulla](#page-42-2) 43.
- 3 Asenna suorittimen tuuletin ja jäähdytyselementti. Katso kohtaa ["Suorittimen](#page-40-3)  [tuulettimen ja Jäähdytyselementin asentaminen" sivulla](#page-40-3) 41.
- 4 Asenna mahdollinen näytönohjain. Katso kohtaa ["Näytönohjaimen asentaminen"](#page-19-3)  [sivulla](#page-19-3) 20.
- 5 Asenna pienoiskortti tarvittaessa. Katso kohtaa ["Langattoman mini-kortin](#page-22-3)  [asentaminen" sivulla](#page-22-3) 23.
- 6 Asenna muistimoduuli(t). Katso kohtaa ["Muistimoduulien asentaminen" sivulla](#page-16-2) 17.
- 7 Asenna aseman kehikko. Katso kohtaa ["Asemakehikon asentaminen" sivulla](#page-28-3) 29.
- 8 Asenna tuulettimen suojus. Katso kohtaa "Tuulettimen suojuksen asentaminen" [sivulla](#page-14-3) 15.
- 9 Asenna tietokoneen kansi. Katso kohtaa ["Tietokoneen kannen asettaminen"](#page-12-3)  [sivulla](#page-12-3) 13.

<span id="page-52-0"></span>Voit joutua flash-päivittämään BIOS:in, kun päivitys on saatavilla tai kun vaihdat emolevyn. BIOS:in flash-päivitys:

- 1 Käynnistä tietokone.
- 2 Siirry osoitteeseen dell.com/support.
- 3 Jos tiedät tietokoneen palvelutunnuksen, kirjoita tietokoneen palvelutunnus ja napsauta Lähetä.

Jos et tiedä tietokoneen palvelutunnusta, napsauta Tunnista palvelutunnus salliaksesi tietokoneen palvelutunnuksen automaattihaun.

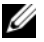

HUOMAUTUS: Jos palvelutunnuksen automaattinen haku ei onnistu, valitse tuotteesi tuoteluokista.

- 4 Valitse Ohjaimet ja ladattavat tiedostot.
- 5 Valitse Käyttöjärjestelmä-valintaluettelosta tietokoneeseen asennettu käyttöjärjestelmä.
- 6 Valitse BIOS.
- 7 Napsauta Lataa tiedosto ladataksesi tietokoneen BIOS:in tuoreimman version.
- 8 Valitse seuravalta sivulta Yhden tiedoston lataus ja napsauta Jatka.
- 9 Tallenna tiedosto latauksen päätyttyä ja siirry kansioon, johon tallensit BIOS-päivitystiedoston.
- 10 Kaksoisnapsauta BIOS-päivitystiedoston kuvaketta ja noudata näytön ohjeita.